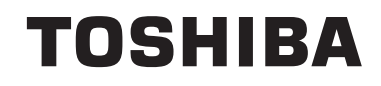

# **NAUDOJIMO INSTRUKCIJOS**

**SPALVOTASIS TELEVIZORIUS SU NUOTOLINIO VALDYMO PULTU**

# **Turinys**

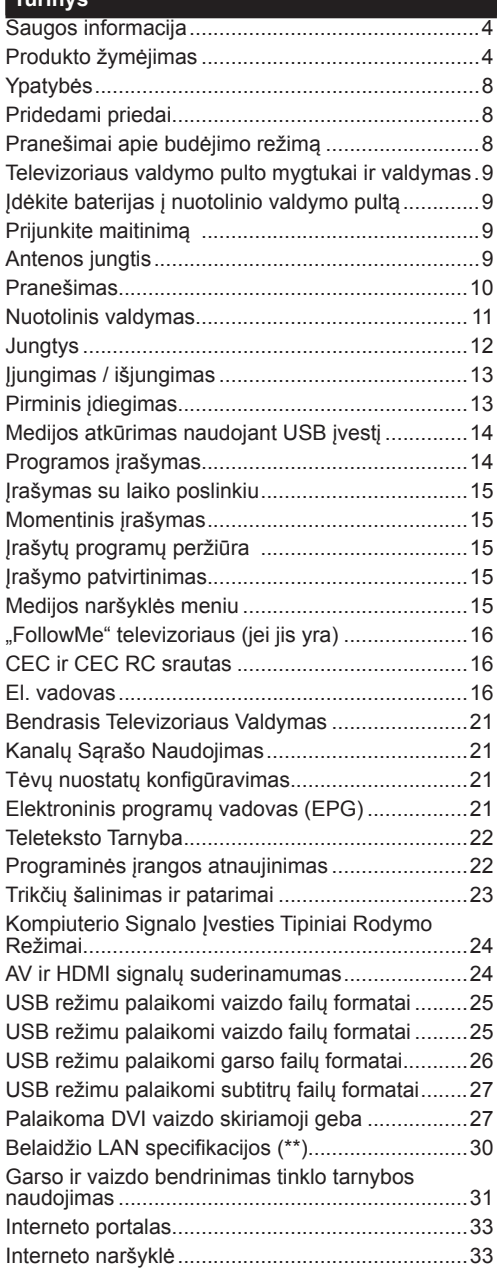

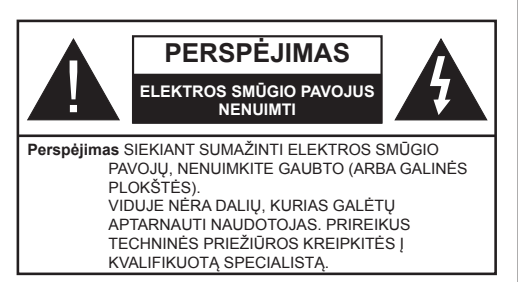

Esant ekstremaliam orui (audra, perkūnija) ar ilgai nenaudojant (išvykdami atostogų) atjunkite televizorių nuo maitinimo lizdo.

Elektros maitinimo laido kištukas naudojamas televizoriui atiungti nuo elektros maitinimo tinklo, todėl jis visada turi būti pasiekiamas. Jei televizorius nėra atjungtas nuo elektros tinklo, jis vis tiek naudos energiją net ir tuo atveju, jei veikia budėjimo režimu arba yra išjungtas.

*Pastaba: kaip valdyti susijusias funkcijas, instrukcijų ieškokite ekrane.*

# **SVARBU – prieš montuodami ar naudodami perskaitykite šias instrukcijas iki galo**

**ĮSPĖJIMAS: prietaisas yra skirtas naudotis asmenims (įskaitant vaikus), kurie gali, yra išmokyti ir žino, kaip saugiai naudotis prietaisu be priežiūros, negalima naudotis šiuo prietaisu be už tokių asmenų saugumą atsakingų asmenų priežiūros ir nurodymų.**

- Šį televizorių naudokite ne didesniame nei 2000 metru aukštvie virš jūros lygio, sausoje vietoje, vidutinio ar tropinio klimato aplinkoje.
- Televizorius skirtas naudoti buityje ir panašiose aplinkose, tačiau jį galima naudoti ir viešosiose erdvėse.
- Iš visų pusių aplink televizorių palikite bent 5 cm tarpą, kad sėkmingai vyktų ventiliacija.
- Neuždenkite ir neužblokuokite ventiliacijos angų laikraščiais, servetėlėmis, staltiesėmis, užuolaidomis ir pan. daiktais.
- Maitinimo laido kištukas turi būti lengvai pasiekiamas. Nedėkite televizoriaus, baldų ir t. t. ant maitinimo laido. Pažeistas elektros maitinimo laidas / kištukas gali sukelti gaisrą arba jus gali ištikti elektros smūgis. Maitinimo laidą ištraukite laikydami už kištuko, netraukite už maitinimo laido norėdami atiungti televizorių. Nelieskite maitinimo laido ar kištuko šlapiomis rankomis, nes taip gali įvykti trumpas jungimas arba elektros smūgis. Niekada neužriškite laido ir neriškite prie kitų laidų. Jei reiktų pakeisti apgadintą maitinimo laidą, tai leidžiama

daryti tik kvalifikuotiems asmenims. • Saugokite televizorių nuo bėgančių ir varvančių skysčių, ant jo arba virš jo (pvz.,

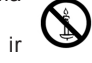

ant lentynos virš televizoriaus) nedėkite objektų su skysčiais, pvz., vazų.

- Saugokite televizorių nuo tiesioginių saulės spindulių, nelaikykite prie atviros liepsnos šaltinių, nestatykite ant jo ar prie jo žvakių.
- Šalia televizoriaus nelaikykite elektrinių šildytuvų, radiatorių ir kitų šilumos šaltinių.
- Nestatykite televizoriaus ant grindų ir nelygių paviršiaus.
- Net vaikai neuždustų, plastikinius maišelius saugokite vaikams ir naminiams gyvūnams nepasiekiamoje vietoje.
- Atsargiai pritvirtinkite stovą prie televizoriaus. Jei stovas turi varžtus, juos tvirtai priveržkite, kad televizorius nepasvirtų. Nepriveržkite per stipriai, tinkamai uždėkite guminius pagrindus.
- Nemeskite į ugnį baterijų.

**Įspėjimas:** Baterijų nereikėtų laikyti labai dideliame karštyje, pvz., saulėkaitoje, ugnyje ar panašiai.

**ĮSPĖJIMAS** - per didelis garso slėgis iš ausinių gali sukelti klausos praradimą.

**SVARBIAUSIA: neleiskite niekam daužyti ar spausti ekrano, kišti ką nors į jo angas, plyšius ar kitas ertmes korpuse.**

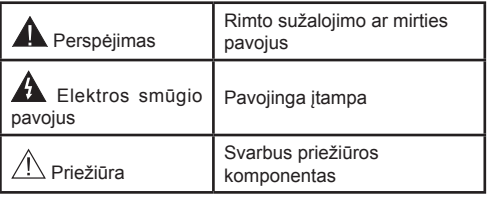

# **Produkto žymėjimas**

Ant produkto kaip apribojimų, saugos įspėjimų ir saugos instrukcijų ženklai naudojami šie simboliai. Paaiškinimas galioja tik tada, jei produktas yra pažymėtas atitinkamu susijusiu simboliu. Atkreipkite dėmesį į tokią informaciją dėl savo saugumo.

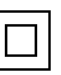

**II klasės įranga:** Šis prietaisas yra sukonstruotas taip, kad jam nereikėtų saugos jungties su įžeminimu.

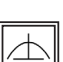

**II klasės įranga su funkciniu įžeminimu:** Šis prietaisas yra suprojektuotas taip, kad jam nereikėtų saugos jungties su įžeminimu;

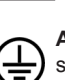

įžeminimas naudojamas funkciniais tikslais. **Apsauginis įžeminimas:** Pažymėtas gnybtas skirtas prijungti apsauginę įžeminimo jungtį, susietą su maitinimo srovės laidu.

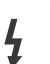

**Pavojingi gnybtai, kuriais teka srovė:**  Pažymėtais gnybtais įprasto eksploatavimo metu teka srovė.

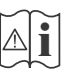

**Dėmesio, žr. naudojimo instrukciją:** Pažymėtose vietose yra apvali baterija, kurią gali pakeisti naudotojas.

**CLASS 1 LASER PRODUCT** 

**1 k l a s ė s l a z e r i n i s produktas:** Šiame produkte yra 1 klasės lazerio šaltinis, kuris yra saugus naudoti motyvuotomis numatomomis naudojimo sąlygomis.

# **ĮSPĖJIMAS**

Neprarykite baterijos, cheminio nudegimo pavojus. Šiame gaminyje arba su gaminiu pateiktuose prieduose gali būti monetos tipo plokščia baterija. Prarijus tokią bateriją, per 2 val. galimi sunkūs vidiniai nudegimai, kurie gali būti mirties priežastis. Laikykite naujus ir panaudotus maitinimo elementus vaikams nepasiekiamoje vietoje.

Jei baterijos skyrius sandariai neužsidaro, nebenaudokite gaminio ir laikykite jį vaikams nepasiekiamoje vietoje.

Jei manote, kad baterijos buvo prarytos arba pateko į kitą kūno dalį, nedelsdami kreipkitės į gydytoją.

# **ĮSPĖJIMAS**

Niekada nedėkite televizoriaus ant nestabilių ir nehorizontalių paviršių. Televizorius gali nukristi ir sunkiai ar net mirtinai sužaloti. Paprastomis saugos priemonėmis galima išvengti daugybės pavojų, ypač susižaloti vaikams, pavyzdžiui,

- naudoti televizoriaus gamintojo rekomenduojamus staliukus ar stovus.
- Televizorių statyti tik ant baldų, kurie gali tinkamai atlaikyti jo svorį.
- Isitikinti, kad televizorius nėra išsikišęs už baldo kraštų.
- Nedėkite televizoriaus ant baldų, kurie nebūtų pritvirtinti (pvz., ant spintelių, lentynų ir pan.).
- Nestatykite televizoriaus ant staltiesės, kuria yra užtiesti baldai.
- Papasakokite vaikams, kokį pavojų gali kelti lipimas ant baldų pasiekti televizorių ar jo pultą. Jei televizorių perkeliate į kitą vietą, taip pat laikykitės šių nurodymų.

# **MONTAVIMO PRIE SIENOS INST-RUKCIJOS**

- Prieš tvirtindami televizorių prie sienos, perskaitykite instrukcijas.
- Montavimo prie sienos rinkinys yra pasirinktinis. Jei jis nėra pridedamas prie televizoriaus, ji galėsite įsigyti iš vietinio pardavėjo.
- Nemontuokite televizoriaus ant lubų ar kitų pakrypusių paviršių.
- Naudokite nurodytus tvirtinimo prie sienos varžtus ir kitus priedus.
- Tvirtai priveržkite varžtus, kad televizorius nenukristų. Neperveržkite varžtų per stipriai.

# **ĮSPĖJIMAS**

Prietaisas, prijungtas prie apsauginio pastato įžeminimo instaliacijos per maitinimo tinklą arba per kitą prietaisą su prijungimu prie apsauginio įžeminimo – bei prie televizijos paskirstymo sistemos, naudojant koaksialų kabelį, kai kuriais atvejais gali sukelti gaisro pavojų. Todėl jungti prie kabelinės televizijos paskirstymo sistemos reikia per irenginį, užtikrinantį elektros izoliacija esant mažesniam nei tam tikras dažnių diapazonui (galvaninį izoliatorių, žr. EN 60728-11).

Naudodami specialias funkcijas rodomo vaizdo dydžiui pakeisti (pvz.: aukščio / pločio santykiui keisti) viešojo rodymo arba komercinės naudos tikslai galite pažeisti autorių teisių įstatymus.

LCD ekranų skydeliai pagaminti naudojant itin precizišką technologiją, tačiau kartais kai kurios ekrano dalys gali neturėti vaizdo elementų arba gali turėti šviečiančių taškų. Tai nėra gedimo požymis.

Televizorius veikia tik prijungus prie 220–240 V įtampos, kintamos srovės, 50 Hz elektros lizdo. Televizorius neturi prispausti maitinimo įtampos laido. Nuo šio prietaiso maitinimo laido negalima nupjauti kištuko, nes jame įmontuotas specialus radijo bangų trikdžių filtras, kurį pašalinus prietaiso veikimas sutriks. Ji galima keisti tik analogišku patvirtinto tipo kištuku. JEIGU ABEJOJATE, PRAŠOME KREIPTIS Į KVALIFILUOTĄ ELEKTRIKĄ.

**Techniniai duomenys gali būti pakeisti be įspėjimo.**

# **Aplinkosaugos informacija**

Šis televizorius sukurtas kaip tausojantis aplinką. Norėdami sumažinti elektros sąnaudas, atlikite šiuos veiksmus:

Jei **Energijos taupymas** nustatytas kaip **Minimalus**, **Vidutinis, Maksimalus** arba **Automatinis**, televizorius atitinamai sumažins elektros sąnaudas. Jei norite vertę **Foninis apšvietimas** nustatyti į fiksuotą vertę, galite rinktis nustatymą **Pasirinktinė** ir reguliuoti **foninį apšvietimą** (parinktis yra prie nustatymo **Energijos sąnaudos**) rankiniu būdu mygtukais į kairę ir į dešinę. Norėdami nustatymą išjungti, rinkitės **Išj**.

*Pastaba: prieinamos Energijos sąnaudų parinktys gali skirtis priklausomai nuo pasirinkto Režimo meniu Sistema>Vaizdas.*

Nustatymus **Energijos sąnaudos** rasite meniu **Sistema>Vaizdas**. Atkreipkite dėmesį, kad kai kurių vaizdo nuostatų keisti negalima.

Jei pasirinkus parinktį **Automatinis** paspaudžiamas mygtukas į dešinę, arba pasirinkus **Pasirinktinis** paspaudžiamas mygtukas į kairę, ekrane pamatysite pranešimą, **Ekranas išsijungs po 15 sekundžių.** Norėdami išjungti ekraną iškart, spauskite **Tęsti** ir **OK**. Jei nenuspaudžiamas joks mygtukas, ekranas išsijungia po 15 sekundžių. Norėdami vėl įjungti ekraną, nuspauskite bet kurį nuotolinio valdymo pulto mygtuką.

*Pastaba: Ekrano išjungimo parinktis neprieinama, jei nustatytas režimas Žaidimas.*

Kai televizorius nenaudojamas, išiunkite jį arba atiunkite nuo maitinimo lizdo. Tai taip pat sumažins energijos sąnaudas.

#### **Utilizavimas...**

Ši informacija skirta tik EU šalims narėms:

#### **Produktų utilizavimas**

Perbrauktas šiukšlinės simbolis rodo, kad produktus reikia surinkti ir išmesti atskirai nuo buitinių atliekų. Baterijas ir akumuliatorius galima išmesti su produktu. Jie bus atskirti perdirbimo centre.

Juoda juostelė rodo, kad produktas į rinką buvo pateiktas po 2005 m. rugpjūčio 13 d.

Dalyvaudami atskiroje produktų ir baterijų surinkimo programoje, padedate užtikrinti, kad produktai ir baterijos bus išmesti tinkamai, ir sumažinsite potencialias neigiamas pasekmes aplinkai ir žmonių sveikatai.

Daugiau informacijos apie surinkimo ir perdirbimo programas savo šalyje sužinosite susisiekę su vietiniu miesto biuru arba parduotuve, kurioje įsigijote produktą.

#### **Baterijų ir / arba akumuliatorių išmetimas**

Perbrauktas šiukšlinės simbolis rodo, kad baterijas ir akumuliatorius reikia surinkti ir išmesti atskirai nuo buitinių atliekų.

Jei baterijoje ar akumuliatoriuje yra daugiau švino (Pb), gyvsidabrio (Hg) ir / arba kadmio (Cd) nei nurodytos specifinės vertės Europos baterijų direktyvoje, po perbrauktos šiukšlinės simboliu bus nurodomas cheminis švino (Pb), gyvsidabrio (Hg) ir / arba kadmio (Cd) simbolis.

Dalyvaudami atskiroje baterijų surinkimo programoje, padedate užtikrinti, kad produktai ir baterijos bus išmesti tinkamai, ir sumažinsite potencialias neigiamas pasekmes aplinkai ir žmonių sveikatai. Daugiau informacijos apie surinkimo ir perdirbimo programas savo šalyje sužinosite susisiekę su vietiniu miesto biuru arba parduotuve, kurioje įsigijote produktą.

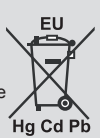

# **REACH informacija**

Europos Sąjungos (EU) cheminių medžiagų reglamentas REACH (cheminių medžiagų registracija, įvertinimas, autorizacija ir apribojimai) įsigaliojo 2007 m. birželio 1 d. ir turi numatytus palaipsninius terminus iki 2018 m.

"Toshiba" laikysis visų REACH reikalavimų ir įsipareigoja teikti klientams informaciją apie produktuose esančias medžiagas, įtrauktas į nurodytų medžiagų sąrašą pagal REACH reglamentą.

Apsilankykite šiame tinklalapyje www.toshiba-tv.com, norėdami sužinoti apie mūsų produktuose esančias medžiagas, įtrauktas į nurodytų medžiagų sąrašą pagal REACH reglamentą, kurių koncentracija yra didesnė nei 0.1 % pagal masę.

EU atitikties deklaracija

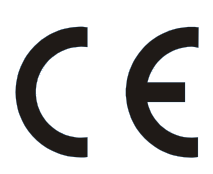

Šis produktas yra pažymėtas CE žyme pagal atitinkamas Europos direktyvas.

Už CE žymėjima atsako "Vestel UK", Langley, Berkshire, SL3 6EZ.

Šis produktas pažymėtas CE žyme pagal susijusias Europos direktyvas, ypač lRoHS direktyva 2011/65/ EU. Be to, produktas atitinka Ekologinio projektavimo direktyvą 2005/32/EC (energiją vartojančio gaminio) ir 2009/125/EC (efektyviosios spinduliuotės galios) bei susijusias įgyvendinimo priemones.

Ši įranga atitinka tam tikrų pavojingų medžiagų elektros ir elektroninėje įrangoje ribojimo techninio reglamento reikalavimus.

# **Ypatybės**

- Jūsų televizorius palaiko "Ultra HD" ("Ultra High Definition", dar žinomą kaip 4K) raišką, kuri suteikia 3840 x 2160 (4K:2K) skiriamają gebą. Tai reiškia 4 kartus daugiau skiriamosios gebos nei "Full HD" televizoriuose ir padvigubintas "Full HD" televizoriaus pikselių skaičius vertikaliai ir horizontaliai. "Ultra HD" turinį palaiko HDMI, USB įvestys, DVB-T2 ir DVB-S2 transliacijos.
- Nuotoliniu valdymo pultu valdomas spalvotas televizorius
- Pilnai integruotas antžeminis / laidinis / palydovinis televizorius (DVB-T-T2/C/S-S2)
- "Fransat" montavimo parinktis
- HDMI įvestys skirtos prijungti kitiems prietaisams su HDMI jungtimi.
- USB įvadas
- OSD meniu sistema
- "Scart" lizdas išoriniams įrenginiams prijungti (pvz., DVD grotuvams, vaizdo kameroms, vaizdo žaidimams ir pan.).
- Erdvinio garso sistema
- Teletekstas
- Ausiniu jungtis
- Automatinė programavimo sistema
- Rankinis nustatymas
- Automatinis maitinimo išjungimas po aštuonių valandų.
- Išsijungimo laikmatis
- Užraktas nuo vaikų
- Automatinis garso išjungimas, kai neperduodami duomenys.
- NTSC atkūrimas
- AVL (automatinis garsumo ribojimas)
- PLL (dažnio ieška)
- Kompiuterio įvestis
- Žaidimo režimas (pasirinktinis)
- Vaizdo išjungimo funkcija
- Programos įrašymas
- Programos laiko poslinkis
- "Ethernet" (LAN) interneto ryšiui ir techninei priežiūrai
- 802.11n integruotas WIFI palaikymas
- Garso ir Vaizdo Dalinimasis
- HbbTV

# **Pridedami priedai**

- Nuotolinis valdymas
- Baterijos: 2 x AAA
- Trumpa naudojimo instrukcija
- Gaminio etiketė

Priklausomai nuo jūsų televizoriaus modelio, kai kurių funkcijų gali ir nebūti; konkrečias specifikacijas rasite gaminio etiketėje.

Išsamesnę informaciją apie diegimą, funkcijas ir valdymą rasite pilname vadove mūsų interneto svetainėje http://www.toshiba-tv.com.

#### **Pranešimai apie budėjimo režimą**

Jeigu televizorius negaus įeinančių signalų (pvz., iš antenos ar HDMI šaltinio) 3 minutes, jis persijungs į parengties režimą. Kitą kartą įjungus televizorių bus rodomas toks pranešimas: **"Automatiškai įjungtas budėjimo režimas, nes ilgą laiką nebuvo gaunamas signalas".** Norėdami tęsti, nuspauskite mygtuką **OK**.

Jeigu televizorius nebus valdomas kurį laiką, jis persijungs į budėjimo režimą. Kitą kartą įjungus televizorių bus rodomas toks pranešimas. **"Automatiškai įjungtas budėjimo režimas, nes ilgą laiką nebuvo atlikta jokia operacija".** Norėdami tęsti, nuspauskite mygtuką **OK**.

#### **Televizoriaus valdymo pulto mygtukai ir valdymas**

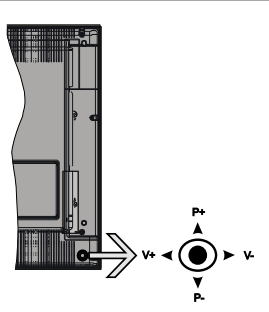

Manipuliatoriumi galite reguliuoti televizoriaus garsumo / programos / šaltinio ir parengties režimo funkcijas.

*Pastaba: Manipuliatoriaus padėtis gali skirtis priklausomai nuo modelio.*

**Keisti garsumą:** Padidinkite garsumą pastumdami manipuliatorių į dešinę. Sumažinkite garsumą pastumdami manipuliatorių į kairę.

**Norėdami keisti kanalą:** Slinkite per įrašytus kanalus spausdami manipuliatorių aukštyn ar žemyn.

**Keisti šaltinį:** Spauskite manipuliatoriaus centrą , ekrane pasirodys šaltinių sąrašas. Slinkite per prieinamus šaltinius spausdami manipuliatorių aukštyn ar žemyn.

**Išjungti televizorių:** Spauskite manipuliatoriaus centrą ir palaikykite kelias sekundes, televizorius persijungs į budėjimo režimą.

**Įjungti televizorių:** Paspauskite manipuliatoriaus centrą, televizorius įsijungs.

*Pastaba: Valdymo mygtuku negalima parodyti pagrindinio OSD meniu.*

#### **Valdymas nuotolinio valdymo pultu**

Norėdami peržiūrėti pagrindinį **Menu** ekraną, savo nuotolinio valdymo pulte spustelėkite mygtuką Menu. Panaudokite mygtukus aukštyn / žemyn ir kairėn / dešinėn norėdami pasirinkti skirtuką meniu ir spustelėkite **OK** norėdami įvesti. Dar kartą spausdami mygtukus aukštyn / žemyn ir kairėn / dešinėn pasirinkite ar konfigūruokite elementą. Norėdami išjungti meniu, paspauskite mygtuką **Return/Back**  arba mygtuku **Menu** išjunkite meniu ekraną.

#### **Įvesties pasirinkimas**

Prijungę išorines sistemas prie televizoriaus, galite naudoti įvairius įvesties šaltinius. Nuspauskite nuotolinio valdymo pulto mygtuką **Source**, jei norite pasirinkti skirtingus šaltinius.

#### **Kanalų ir garsumo keitimas**

Galite keisti kanalą ir reguliuoti garsumą nuotolinio valdymo pulto mygtukais **Garsumas +/-** ir **Programa +/-**.

#### **Įdėkite baterijas į nuotolinio valdymo pultą**

Švelniai pakelkite dangtelį galinėje nuotolinio valdymo pulto pusėje. Idėkite dvi **AAA** tipo baterijas. Isitikinkite, kad atitinka (+) ir (-) ženklai (atkreipkite dėmesį poliškumą). Vėl uždėkite dangtelį.

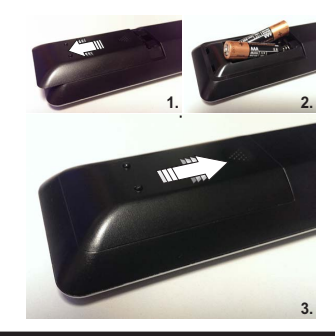

#### **Prijunkite maitinimą**

**SVARBU:** Televizorius yra skirtas naudoti su **220–240 V KS, 50 Hz** maitinimu. Išpakavę televizorių leiskite jam pasiekti kambario temperatūrą, tik tada įkiškite kištuką į maitinimo lizdą. Prijunkite maitinimo laidą prie el. tinklo sieninio lizdo.

#### **Antenos jungtis**

Prijunkite antžeminės antenos arba kabelinės antenos jungtis prie lizdo AERIAL INPUT (ANT-TV) arba prijunkite palydovinio ryšio antenos jungtį prie lizdo SATELLITE INPUT (ANT, SAT) galinėje apatinėje televizoriaus pusėje.

# **Galinė apatinė televizoriaus pusė**

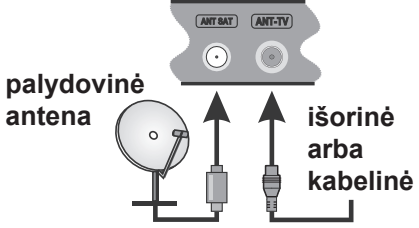

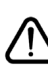

 Jei norite prijungti prietaisą prie televizoriaus, prieš jungdami įsitikinkite, kad ir televizorius, ir prietaisas yra išiungti. Prijunge galite jiungti prietaisus ir jais naudotis.

# **Pranešimas**

# **PREKĖS ŽENKLO PRIPAŽINIMAS**

Terminai HDMI, High-Definition Multimedia Interface ir HDMI Logo yra prekių ženklai arba registruotieji HDMI Licensing Administrator, Inc. prekių ženklai JAV ir kitose šalyse.

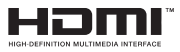

Pagaminta pagal Dolby Laboratories icenciją. "Dolby Audio" ir dvigubos D raidės simbolis yra "Dolby Laboratories" prekių ženklai.

"Dolby Audio™" (palaiko "Dolby Digital Plus™")

# **TTI DOLBY AUDIO**"

YouTube ir YouTube logotipas yra Google Inc prekės ženklai.

DTS patentus žr. http://patents.dts.com. Pagaminta pagal DTS Licensing Limited licenciją. DTS, simbolis ir DTS bei simbolis kartu yra registruotieji prekių ženklai, o DTS TruSurround yra prekės ženklas, priklausantis DTS, Inc. © DTS, Inc. Visos teisės saugomos.

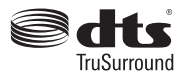

DTS patentus žr. http://patents.dts.com. Pagaminta pagal DTS Licensing Limited licenciją. DTS, simbolis ir DTS bei simbolis kartu yra registruotieji prekių ženklai, o DTS 2.0+Digital yra prekės ženklas, priklausantis DTS, Inc. © DTS, Inc. Visos teisės saugomos.

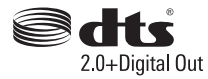

DTS patentus žr. http://patents.dts.com. Pagaminta pagal DTS Licensing Limited licenciją. DTS, DTS-HD, simbolis ir DTS arba DTS-HD kartu su simboliu yra registruotieji DTS, Inc. prekių ženklai. © DTS, Inc. Visos teisės ginamos.

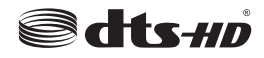

DVB yra registruotasis "DVB Project" prekės ženklas.

[1] EIA/CEA-861-D atitiktis apima nesuspausto skaitmeninio vaizdo su didelės spartos skaitmeninio turinio apsauga perdavimą, kurį standartiškai priima didelės raiškos vaizdo signalai. Kadangi ši technologija vis dar plėtojama, gali būti, kad kai kurie prietaisai tinkamai neveiks su televizoriumi.

Šio produkto technologijai taikomos tam tikros "Microsoft" intelektinės nuosavybės teisės. Draudžiama naudoti arba platinti šio produkto technologiją neturint atitinkamos(-u) "Microsoft" licencijos(-u).

Turinio savininkai naudoja "Microsoft PlayReady™" turinio prieigos technologiją, kad apsaugotų savo intelektinę nuosavybę, įskaitant autorių teisių saugomą turinį. Šis prietaisas naudoja "PlayReady" technologiją, kad prisijungtų prie "PlayReady" apsaugoto turinio ir (arba) WMDRM apsaugoto turinio. Jei prietaisas tinkamai nepritaiko turinio naudojimo apribojimų, turinio savininkai gali reikalauti "Microsoft" panaikinti prietaiso galimybę naudoti "PlayReady" apsaugotą turinį. Panaikinimas neturėtų daryti įtakos neapsaugotam turiniui arba kitomis turinio prieigos technologijomis apsaugotam turiniui. Turinio savininkai gali jūsų prašyti atnaujinti "PlayReady", kad prisijungtų prie turinio. Jei atsisakysite atnaujinti, negalėsite pasiekti turinio, kuriam reikalingas atnaujinimas.

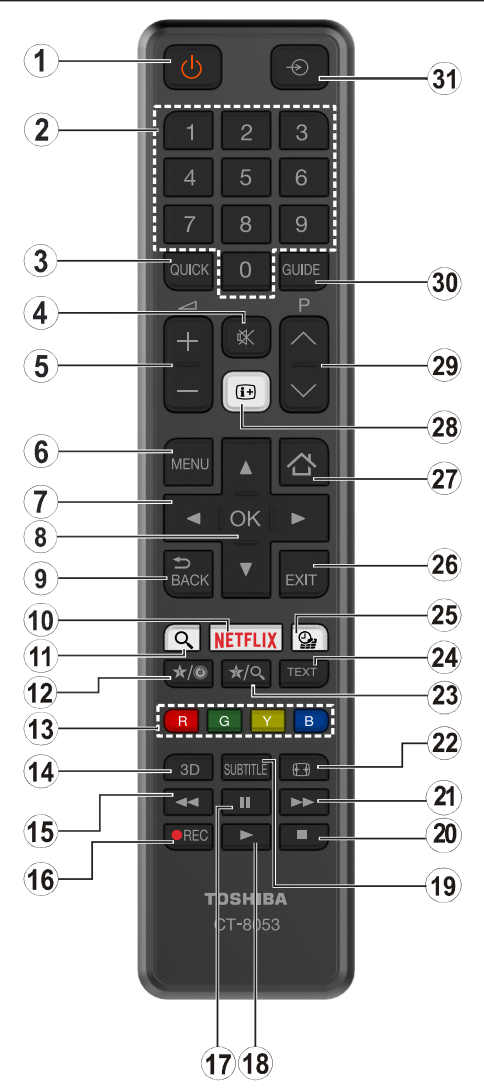

# **(\*) 1 MANO MYGTUKAS ir 2 MANO MYGTUKAS:**

Šių mygtukų numatytosios funkcijos priklauso nuo modelio. Vis dėlto galite nustatyti specialią šių mygtukų funkciją, paspaudę juos penkias sekundes ir pasirinkę pageidaujamą šaltinį ar kanalą. Ekrane bus parodytas patvirtinimo pranešimas. Tai patvirtina, kad pasirinktas "MANO MYGTUKAS" susietas su pasirinkta funkcija.

Atkreipkite dėmesį, kad atliekant **Pirminį įdiegimą**, "MANO MYGTUKAS 1 ir 2" grįš į numatytąją funkciją.

- **1. Parengties režimas:** Televizoriaus İjungimas / İšjungimas
- **2. Skaičių mygtukai:** Kanalo perjungimas, skaičių ar raidžių įvedimas į tekstinį laukelį ekrane.
- **3. Spartusis meniu:** Rodo sparčiosios prieigos meniu sąrašą
- **4. Išjungti garsą:** Visiškai išjungia televizoriaus garsą
- **5. Garsumas +/-**
- **6. Meniu:** Rodo televizoriaus meniu
- **7. Mygtukai su rodyklėmis:** Padeda naršyti meniu, turinį ir t. t., TXT režimu rodo dalinius puslapius, paspaudus dešinę arba kairę rodyklę
- **8. OK:** Patvirtina naudotojo pasirinkimą, sulaiko puslapį (TXT režimu), atidaro kanalų sąrašą (DTV režimu)
- **9. Atgal /Grįžti:** Grįžta į ankstesnį langą, atidaro rodyklės puslapį (TXT režimu)
- 10. **Netflix:** paleidžia "Netflix" programą, jei jūsų televizorius šią funkciją palaiko
- **11. Ieška:** atidaro paieškos puslapį naršyklėje
- **12. Mano mygtukas 1 (\*)**
- **13.** Spalvoti mygtukai**:** laikykitės ekrane pateikiamų nurodymų spalvotų mygtukų funkcijoms
- **14.** Funkcijos nėra
- **15. Prasukti atgal:** Persuka atgal kadrus tokioje medijoje kaip filmai
- **16. Įrašyti:** įrašo programas
- **17. Pauzė:** Pristabdo rodomą mediją, pradeda įrašyti su laiko poslinkiu
- **18. Groti:** Paleidžia pasirinktą mediją
- **19. Subtitrai:** įjungia ir išjungia subtitrus (jei yra)
- **20. Sustabdyti:** Sustabdo atkuriamą mediją
- **21. Greitas persukimas:** Persuka pirmyn kadrus tokioje medijoje kaip filmai
- **22. Ekranas:** Keičia ekrano kraštinių santykį
- **23. Mano mygtukas 2 (\*)**
- **24. Tekstas:** Rodo teletekstą (jei yra), paspauskite dar kartą, jei norite rodyti teletekstą virš įprasto transliuojamo vaizdo (maišymas)
- **25. Turinio naršyklė:** Atidaro medijos naršymo ekraną
- **26. Išeiti:** Uždaro ir išeina iš rodomų meniu arba grįžta prie ankstesnio lango
- **27. Internetas:** Atidaro internetinį puslapį, kuriame galite valdyti internetines programas
- **28. Informacija:** Rodo informaciją apie ekrane rodomą turinį, rodo paslėptą informaciją (atidengia TXT režimu)
- **29. Programa +/-**
- **30. Elektroninis programų vadovas (EPG):** Atidaro elektroninį programų gidą
- **31. Šaltinis:** Rodo visus galimus transliacijos ir turinio šaltinius

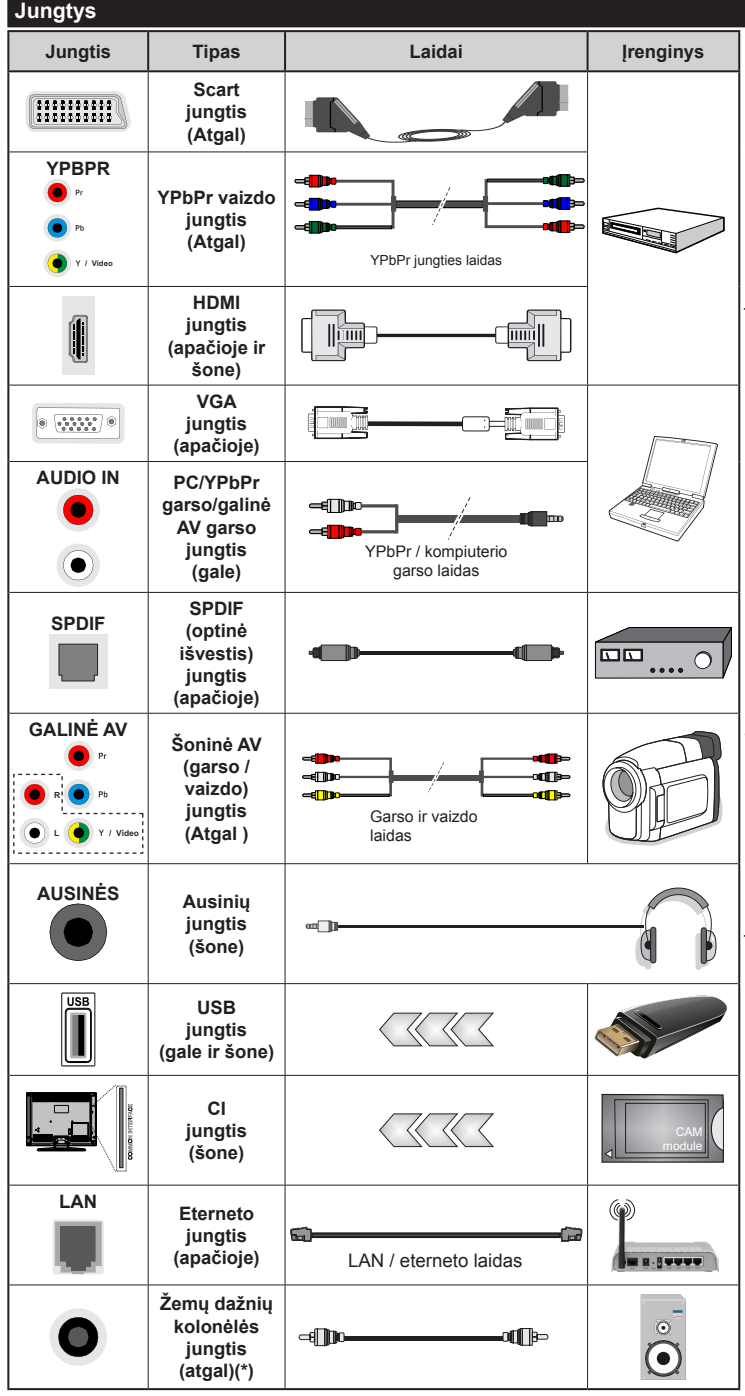

*PA S TA B A : n o r ė d a m i prijungti prietaisą "YPbPr" ar šonine AV jungtimi, privalote naudoti pateiktą jungties laidą. Žiūrėkite iliustracijas kairėje pusėje. | Norėdami įjungti PC / "YPbPr" garso jungtį, turite prie galinės garso įvesties prijungti "YPbPr" / PC garso laidą garso jungčiai. Jei išorinis įrenginys yra prijungtas per SCART lizdą, televizorius automatiškai persijungs į AV režimą.| Priimant DTV kanalus (Mpeg4 H.264) arba dirbant turinio naršyklės režimu, įvestis nebus prieinama per "scart" lizdą. | Jei naudojate montavimo ant sienos komplektą (jei nepridėtas, galite įsigyti iš trečiosios šalies pardavėjo), rekomenduojama prijungti visus laidus prie televizoriaus galinės pusės prieš sumontuojant jį ant sienos. CI modulį įstatykite arba išimkite tik tada, kai televizorius IŠJUNGTAS. Dėl nustatymų išsamios informacijos žr. modulio instrukcijų vadovą. | USB 2.0 įvestys televizoriaus galinėje pusėje ir kairėje palaiko prietaisus iki 500 mA. Prijungę įrenginius, kurių srovės stipris didesnis nei 500 mA, galite sugadinti televizorių. Jei yra, USB 3.0 įvestis televizoriaus kairėje pusėje bus nustatyta virš kitos USB įvesties, ribinė vertė yra 1 A. | Prie televizoriaus junkite tik ekranuotą HDMI kabelį (aukšto laipsnio, su feritais), kad užtikrintumėte pakankamą atsparumą nepageidaujamai spinduliuotei ir emisijoms. Būtinai naudoite didelio greičio HDMI laidą, kuriuo galima be trikčių persiųsti HD signalus, tokius kaip 4K turinį.*

 Jei norite prijungti prietaisa prie televizoriaus, prieš jungdami įsitikinkite, kad ir televizorius, ir prietaisas yra išjungti. Prijungę galite įjungti prietaisus ir jais naudotis.

*(\*) Prijungti išorinę žemų dažnių kolonėlę*

# **Įjungimas / išjungimas**

# **Jei norite įjungti televizorių**

Prijunkite maitinimo laidą prie kintamosios srovės šaltinio, sieninės rozetės (220–240V kint. sr. 50 Hz).

Norėdami ijungti televizorių iš parengties režimo, galite tai padaryti tokiais būdais:

- Nuspauskite mygtuką **Budėjimas**, **Programa +/** arba skaitinį mygtuką ant nuotolinio valdymo pulto.
- Spauskite televizoriaus manipuliatoriaus centrą arba pastumkite aukštyn ir žemyn, kol televizorius įsijungs iš budėjimo padėties.

# **Kaip išjungti televizorių**

Paspauskite budėjimo **parengties** režimo mygtuką nuotoliniame valdymo pulte arba paspauskite televizoriaus manipuliatoriaus centrą ir palaikykite kelias sekundes, televizorius persijungs į budėjimo režimą.

#### **Norėdami visiškai atjungti televizoriaus maitinimą, iš elektros lizdo ištraukite maitinimo laido kištuką.**

*Pastaba: kai televizorius įjungtas parengties režimu, gali mirksėti parengties režimo indikatorius, rodantis, kad veikia tokios funkcijos kaip Paieška parengties režimu, Siuntimas oru arba Laikmatis. Perjungus televizorių iš budėjimo režimo taip pat gali mirksėti LED.*

#### **Pirminis įdiegimas**

*Pastaba: Jei atliksite FRANSAT įdiegimą, įstatykite pasirinktinę FRANSAT kortelę į ribotos prieigos lizdą televizoriuje prieš jį įjungdami.*

Pirma karta jiungus televizorių bus atidarytas kalbos parinkimo langas. Pasirinkite pageidaujamą kalbą ir paspauskite **OK**.

Kitame ekrane nustatykite norimas parinktis mygtukais aukštyn, žemyn, į kairę ir į dešinę.

*Pastaba: Atsižvelgiant į pasirinktą šalį, galite būti paprašyti nustatyti ir patvirtinti PIN kodą. Pasirinktas PIN kodas negali būti 0000. Turite jį įvesti, jei vėliau atliekant bet kokias meniu operacijas jūsų prašoma įvesti PIN.*

# **Apie transliacijos tipo pasirinkimą**

**Skaitmeninė antena:** Jei pasirinktas transliacijos paieškos tipas **Skaitmeninė Antena**, televizorius po kitų pradinių nustatymų ieškos skaitmeninės antenos priimamų transliacijų.

**Skaitmeninis kabelis:** Jei pasirinktas transliacijos paieškos tipas **Skaitmeninė kabelinė**, televizorius po kitų pradinių nustatymų ieškos skaitmeninės kabelinės priimamų transliacijų. Prieš pradedant paiešką, priklausomai nuo kitų nuostatų gali būti parodytas patvirtinimo pranešimas. Norėdami tęsti, pasirinkite **TAIP** ir spauskite mygtuką **OK**. Norėdami atšaukti operaciją, pasirinkite **NE** ir paspauskite **OK**. Galite rinktis **Tinklą** arba nustatyti tokias vertes kaip **Dažnis**, **Tnklo ID** ir **Paieškos veiksmas**. Baigę spauskite mygtuką **OK**.

*Pastaba: Paieškos trukmė priklauso nuo pasirinkto paieškos žingsnio.*

**Palydovinė antena:** Jei pasirinktas transliacijos paieškos tipas **Palydovinė** antena, televizorius po kitų pradinių nustatymų ieškos skaitmeninės palydovinės TV transliacijų. Prieš atliekant palydovinių kanalų paiešką reikia atlikti dar kelis nustatymus. Prieš palydovų paiešką atsidarys meniu, kuriame galėsite pradėti **Fransat** įdiegimą. Pasirinkite **Įdiegimo tipą** kaip **Operatorius** ir nustatykite **Palydovo operatorių** kaip susijusį Fransat operatorių. Tada spauskite mygtuką **OK** pradėti **Fransat** įdiegimą. Galite pradėti įdiegimą automatiškai arba rankiniu būdu.

Tęsti spauskite mygtuką **OK**. Bus atliktas Fransat įdiegimas, kanalai bus įrašyti (jei jų yra).

Jei nustatote **Įdiegimo tipą** kaip **Standartinį**, galite testi įprastą palydovų įdiegimą ir žiūrėti palydovinius kanalus.

Galite Fransat įdiegimą pradėti bet kada vėliau iš **Įdiegimas > Automatinė kanalų paieška > Palydovas**.

Yra trys antenos tipo parinktys. Galite pasirinkti **Antenos tipą** kaip **tiesioginį**, **atskiro palydovo**  laido arba "DiSEqC" jungiklį, naudodami "<" arba "  $\blacktriangleright$ " mygtukus.

- **• Tiesioginis:** Jei turite vieną imtuvą ir tiesioginę palydovo lėkštę, pasirinkite šį antenos tipą. Norėdami tęsti, nuspauskite mygtuką **OK**. Norėdami ieškoti paslaugas, pasirinkite tinkamą palydovą ir spustelėkite **OK.**
- **• Atskiras palydovo laidas:** Jei turite daugiafunkcį imtuvą ir atskiro palydovo laido sistemą, pasirinkite šį antenos tipą. Norėdami tęsti, nuspauskite mygtuką **OK**. Konfigūruokite nuostatas vykdydami ekrane toliau pateikiamas instrukcijas. Norėdami ieškoti paslaugas, nuspauskite mygtuką **OK**.
- **• DiSEqC jungiklis:** Jei turite daugiafunkces lėkštes ir "**DiSEqC**" jungiklį, pasirinkite šį antenos tipą. Norėdami tęsti, nuspauskite mygtuką **OK**. Kitame ekrane galite nustatyti keturias "**DiSEqC**" parinktis (jei prieinami). Spauskite mygtuką **OK**, kad būtų ieškoma pirmojo palydovinio kanalo sąraše.

**Analoginiai kanalai:** Jei pasirinktas transliacijos paieškos tipas **Analoginiai** kanalai, televizorius po kitų pradinių nustatymų ieškos analoginių kanalų transliacijų.

Taip pat kaip mėgstamą galite nustatyti vieną iš transliacijų tipų. Prioritetas teikiamas pasirinktam per paieškos procesą transliacijos tipui ir tokie kanalai bus išvardinti kanalų sąrašo viršuje. Procesui pasibaigus, norėdami tęsti spauskite mygtuką **OK**.

Atsidarys dialogo langas įjungti tėvų prieigos kontrolę. Jei pasirenkate **Taip**, bus parodytas tėvų prieigos ribojimo langas. Sukonfigūruokite pagal poreikį ir baigę spauskite **OK**. Pasirinkite **Ne** ir spauskite **OK**, jei nenorite jiungti tėvų prieigos apribojimo.

Šiuo metu galite suaktyvinti nuostatą **Parduotuvės režimas**. Ši parintis sukonfigūruos televizoriaus nustatymą parduotuvės aplinkai ir, priklausomai nuo naudojamo televizoriaus modelio, jo palaikomos funkcijos bus rodomos ekrano viršuje, informacinėje juostoje. Šis nustatymas skirtas tik ES šalims. Naudojimui namuose rekomenduojama pasirinkti **Namų Režimą**. Ši parinktis prieinama meniu **Sistema>Nustatymai>Daugiau** ir ją galima įjungti arba išjungti vėliau.

Paspauskite mygtuką **OK** ant nuotolinio valdymo pulto norėdami tęsti, bus atidarytas meniu **Tinklo/ Interneto nustatymai**, jei patvirtinsite aukščiau rodomą pranešimą, klausiantį, ar norite naudoti tinklo nustatymus. Norėdami sukonfigūruoti laidinį arba belaidį ryšį, žr. skyrių Ryšiai. Atlikę nustatymus, nuspauskite mygtuką **OK** ir tęskite. Norėdami pereiti prie kito veiksmo neatlikdami jokių keitimų, pasirinkite **Ne** ir paspauskite mygtuką **OK**, kai pamatysite pranešimą, klausiantį, ar norite atlikti tinklo nustatymų keitimus.

Baigus pradinius nustatymus, televizorius ieškos visų parinktų transliacijų tipų kanalų.

Įrašius visus prieinamus kanalus, ekrane atidaromas rastų kanalų sąrašas. Norėdami tęsti, nuspauskite mygtuka **OK**. Po to atidaromas meniu **Redaguoti kanalų sąrašą**". Galite redaguoti kanalų sąrašą pagal savo poreikius arba išeiti iš meniu nuspausdami mygtuką "**Meniu**" ir žiūrėti televizorių.

Kai paieška tęsiama, pasirodys pranešimas, kuriame klausiama, ar norite rūšiuoti kanalus pagal LCN**(\*)**. Norėdami patvirtinti, pasirinkite "Taip" ir nuspauskite **OK.**

*(\*) LCN yra loginių kanalų numerių sistema, kuri tvarko gaunamas transliacijas lengvai atpažįstama kanalų seka (jei galima).*

*Pastaba: Neišjunkite televizoriaus, kai jį nustatote pirmą kartą. Atkreipkite dėmesį, kad kai kurios parinktys gali būti neprieinamos priklausomai nuo šalies.*

#### **"SatcoDX" funkcijos naudojimas**

Galite atlikti "SatcoDX" operacijas naudodami meniu **Nustatymas>Palydovo nuostatos**. Meniu "SatcoDX" yra dvi su "SatcoDx" susijusios parinktys. Galite atsisiusti arba ikelti. SatcoDX" duomenis. Norint atlikti šias funkcijas, prie televizoriaus turi būti prijungtas USB įrenginys.

Galite įkelti dabartines paslaugas ir susijusius palydovus bei atsakiklius iš televizoriaus į USB įrenginį.

Taip pat galite atsisiųsti į televizorių vieną ar daugiau "SatcoDx" failų, saugomų USB įrenginyje.

Pasirinkus vieną iš šių failų visos pasirinktame faile įrašytos paslaugos ir susiję palydovai bei atsakikliai

bus išsaugoti televizoriuje. Jei įdiegtos antžeminės transliacijos, kabelinės ir (arba) analoginės transliacijos paslaugos, jos bus išsaugotos, bus pašalintos tik palydovinės paslaugos.

Po to patikrinkite antenos nuostatas ir, jei reikia, atlikite pakeitimus. Jei antenos nuostatos tinkamai nesukonfigūruotos, gali būti rodomas klaidos pranešimas "Nėra signalo".

# **Medijos atkūrimas naudojant USB įvestį**

*Prie televizoriaus galite prijungti 2.5 colio arba 3.5 colio išorinį standųjį diską su išoriniu maitinimo šaltiniu arba USB atmintine, naudodami televizoriaus USB įvadus.*

**SVARBU!** Prieš jungdami prie televizoriaus sukurkite atsargines failų kopijas. Gamintojas neprisiima atsakomybės už bet kokį failų pažeidimą arba duomenų praradimą. Kai kurių tipų USB įrenginiai (pvz., MP3 grotuvai) ar USB atmintinės bus nesuderinami su šiuo televizoriumi. Televizorius palaiko FAT32 ir NTFS diskų formatus, bet NTFS formato diskuose irašyti negalima.

Jei formatuojate 1 TB dydžio ar didesnį USB standųjį diską, gali būti problemų formatavimo procese.

Šiek tiek palaukite prieš prijungdami ir atjungdami. kol prietaisas nuskaitys failus. Kitaip tai gali fiziškai pažeisti USB grotuvą ir patį USB įrenginį. Neištraukite prietaiso, kol failas yra peržiūrimas.

Galite naudoti USB šakotuvus televizoriaus USB įvestyse. Tokiu atveju rekomenduojama naudoti USB šakotuvus su išoriniu maitinimo šaltiniu.

Jei norite prijungti USB standųjį diską, rekomenduojama naudoti televizoriaus USB įvestį (-is) tiesiogiai.

*Pastaba: kai peržiūrite vaizdo failus iš prijungtos laikmenos, Medijų naršyklės meniu gali rodyti tik 1000 vaizdo failų.*

#### **Programos įrašymas**

**SVARBU:** jei naudojate naują USB standųjį diską, rekomenduojama prieš tai suformatuoti jį naudojant funkciją **Disko formatavimas**, esančią meniu **Turinio naršyklė > Nustatymas > Įrašymo nustatymai**.

Kad galėtumėte įrašyti programą, iš pradžių turėsite prijungti USB diską prie televizoriaus. Televizorius tuo metu turi būti išjungtas. Įjunkite televizorių, kad galėtumėte įjungti įrašymo funkciją.

Jei norite įrašyti į USB diską, jame turėtų būti 2 GB laisvos vietos ir jis turi būti suderinamas su USB 2.0. Jei yra, su USB 3.0 suderinamus prietaisus irgi galima naudoti su pasirinktiniu USB 3.0 įvadu televizoriaus šone, lizdas bus virš kitos USB įvesties. Jei USB yra nesuderinamas, bus parodytas klaidos pranešimas. Norint įrašyti didelės trukmės programas, pavyzdžiui, filmus, rekomenduojama naudoti standžiuosius USB

diskus (HDD). Įrašytos programos įrašomos prijungtame USB diske. Jei norite, galite laikyti arba kopijuoti įrašus į kompiuterį, tačiau failų atkurti kompiuteriu negalėsite. Įrašus galėsite atkurti tik televizoriumi.

įjungus laiko poslinkį gali delsti garso ir vaizdo sinchronizacija. Radijo irašai nepalaikomi. Televizorius gali įrašyti programas iki dešimties valandų.

Įrašytos programos padalinamos į 4 GB skaidinius.

Jei prijungto USB rašymo greitis nepakankamas, įrašymas gali būti nesėkmingas ir laiko poslinkio funkcija gali neveikti.

rekomenduojama HD programoms įrašyti naudoti USB standžiuosius diskus.

Neišjunkite USB / HDD disko įrašymo metu. Taip prijungtą USB / HDD diską galite pažeisti.

Jei kintamosios srovės laidas atjungiamas esant aktyviam USB įrašymo laikmačio nustatymui, jis atšaukiamas.

Palaikomi keli skaidiniai. Daugiausiai gali būti palaikomi du skirtingi skaidiniai. Pirmasis USB disko skaidinys naudojamas PVR parengties funkcijoms. Jis taip pat turi būti suformatuotas kaip pagrindinis skaidinys, kad jį būtų galima naudoti parengties PVR funkcijoms.

Dalis transliuojamo srauto gali būti neįrašyta dėl signalo problemų, todėl kai kada atkūrimo metu vaizdas gali užstrigti.

Įrašyti, leisti, pauzė, rodyti ("PlayListDialog") mygtukų naudoti negalima, kai įjungtas teletekstas. Jei įrašymas pradedamas iš laikmačio kai įjungtas teletekstas, tokiu atveju teletekstas automatiškai išjungiamas. Teleteksto naudojimas taip pat išjungiamas, jei vyksta atkūrimas.

Kol fone įrašoma programa, galite naudoti meniu parinktis, persijungti į kitą šaltinį arba naudoti tokias **Medijos naršyklės** funkcijas kaip vaizdų peržiūra, vaizdo įrašų ir muzikos failų grojimas ir net įrašomos programos peržiūra.

#### **Įrašymas su laiko poslinkiu**

Transliacijos metu spustelėkite mygtuką **Pauzė**, norėdami perjungti laiko poslinkio režimą. Laiko poslinkio režimu programa pristabdoma ir kartu įrašoma į prijungtą USB diską.

Norėdami toliau žiūrėti pristabdytą programą nuo sustabdytos vietos, dar kartą nuspauskite **Groti**. Norėdami sustabdyti įrašymą su laiko poslinkiu ir grįžti prie tiesioginės transliacijos, nuspauskite mygtuką **Sustabdyti**.

Laiko poslinkio negalima naudoti radijo režimu.

negalite naudoti laiko poslinkio greito atsukimo atgal funkcijos, prieš tai nepagreitinę atkūrimo greito persukimo į priekį parinktimi.

#### **Momentinis įrašymas**

Norėdami pradėti įrašyti iš karto, kai žiūrite programą, nuspauskite mygtuką **Įrašyti**. Norėdami įrašyti kitą programą EPG, dar kartą paspauskite nuotolinio valdymo pulto mygtuką **Įrašyti**. Norėdami atšaukti tiesioginį įrašymą, spauskite mygtuką **Sustabdyti**.

Irašymo režimu negalima periungti transliaciju arba peržiūrėti medijos naršyklės. Jei USB įrenginio sparta nepakankama, įrašant programą ar atliekant laiko poslinkį ekrane parodomas įspėjimas.

# **Įrašytų programų peržiūra**

**Įrašus** pasirinkite iš meniu **Medijos naršyklė**. Pasirinkite iš sąrašo įrašą (jei jų yra). Norėdami peržiūrėti **Grojimo parinktis**, spauskite mygtuką **OK**. Pasirinkite parinktį ir paspauskite mygtuką **OK**.

*Pastaba: atkūrimo metu gali būti negalima peržiūrėti pagrindinis meniu ir jo elementų.*

Norėdami sustabdyti atkūrimą ir grįžti į įrašų bibliotekos meniu, spauskite mygtuką **Sustabdyti**.

# **Lėtai persukti į priekį**

Peržiūrint įrašytą programą, paspaudus mygtuką **Pauzė** bus galima pasirinkti lėto persukimo į priekį funkciją. Norėdami lėtai persukti įrašą į priekį, naudokite mygtuką **Greitas persukimas**. Spaudžiant mygtuką **Greitas Persukimas** kelis kartus, keičiamas persukimo į priekį greitis.

# **Įrašymo patvirtinimas**

Norėdami konfigūruoti įrašymo nuostatas, **Turinio naršyklė > Nuostatų** meniu pasirinkite elementą **Įrašymo nustatymai**.

**Disko formatavimas:** Galite naudoti **Disko formatavimo** funkciją norėdami formatuoti prijungtą USB diską. Norint naudoti **Disko Formatavimo** funkciją, reikia įvesti PIN kodą.

*Pastaba: Numatytasis nustatytas PIN kodas gali būti 0000 arba 1234. Jei pirmojo diegimo metu nustatėte PIN kodą (reikalingas atsižvelgiant į šalies pasirinkimą), naudokite nustatytą kodą.*

**SVARBU:** formatuojant USB diską, bus ištrinti VISI duomenys ir jo failų sistema bus konvertuojama į FAT32. Daugeliu atvejų veikimo klaidos po formatavimo būna ištaisomos, bet jūs prarasite VISUS savo duomenis.

Jei pradėdami įrašymą ekrane matote pranešimą "USB veikia per lėtai įrašymui", pabandykite įrašymą pradėti dar kartą. Jei dar kartą gausite tą patį pranešimą, gali būti, kad jūsų USB diskas neatitinka spartos reikalavimu. Pabandykite prijungti kita USB diską.

# **Medijos naršyklės meniu**

Galite atkurti USB diske saugomus nuotraukų, muzikos ir vaizdo įrašų failus, prijungdami USB diską prie televizoriaus. Prijunkite USB diską prie vieno televizoriaus šone esančių USB įvesčių. Paspaudus mygtuką **Meniu**, medijos naršyklės režimu galima pasiekti **vaizdo**, **garso** ir **nustatymų** meniu parinktis. Dar kartą nuspaudus mygtuką **Meniu**, šis langas išjungiamas. Galite nustatyti **medijos naršyklės** parinktis dialogo lange meniu **Nustatymai**.

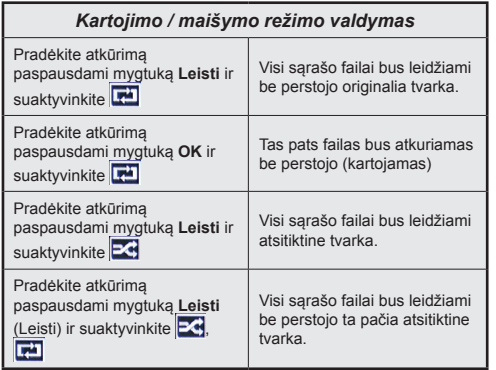

#### **Įkėlimo metu rodomas pasirinktinis logotipas**

Galite pritaikyti televizorių, kad kas kartą jam įsijungiant būtų rodomas jūsų mėgstamas paveikslėlis ar nuotrauka. Norėdami tai padaryti įkelkite failus su mėgstamais vaizdais į USB atmintinę ir atidarykite juos naudodami medijos naršyklės meniu. Pasirinkę norimą vaizdą pažymėkite jį ir paspauskite mygtuką **OK**, kad jis būtų rodomas visame ekrane. Dar kartą paspauskite **OK**, jei norite pasirinkti vaizdą kaip pasirinktinį logotipą. Atsidarys pranešimą patvirtinimo ekranas. Pasirinkite **Taip** ir nuspauskite **OK** dar kartą. Jei vaizdo failas tinkamas (\*), matysite jį ekrane kitą kartą įjungę televizorių.

*Pastaba: jei atliksite pirminį įdiegimą, televizorius vėl ims naudoti numatytąjį logotipą, jei toks bus.*

*(\*) Vaizdo kraštinių santykis turi būti 4:3 arba 16:9 ir failas turi būti .jpeg, .jpg arba .jpe formato. Vaizdo negalima nustatyti kaip įkrovimo logotipo, kurio skiriamoji geba nerodoma juostoje.*

# **"FollowMe" televizoriaus (jei jis yra)**

Naudodami mobilųjį įrenginį galite transliuoti esamą transliaciją iš išmaniojo televizoriaus naudodami funkcija **FollowMe TV**. Idiekite reikiama Smart Center programą į savo mobilųjį įrenginį. Paleiskite programą. Prireikus daugiau informacijos apie šios funkcijos naudojimą, žr. programos, kurią naudojate, instrukcijas.

*Pastaba: Ši programa nėra suderinama su visais mobiliaisiais įrenginiais. Abu įrenginius reikia prijungti prie to paties tinklo.*

#### **CEC ir CEC RC srautas**

Ši funkcija leidžia televizoriaus nuotolinis valdymas pultu valdyti CEC palaikančius įrenginius, prijungtus HDMI prievadais.

Pirmiausia reikia nustatyti parinkties **CEC**, esančios meniu **Sistema>Nustatymai>Daugiau** , reikšmę Įjungta. Nuspauskite mygtuką **Šaltinis** ir **Šaltinių sąrašas** meniu pasirinkite prijungto CEC įrenginio HDMI įvestį. Prijungus CEC šaltinio įrenginį, jis bus pateiktas šaltinio meniu, nurodant jo pavadinimą, o ne HDMI prievado, prie kurio jis prijungtas, pavadinimą (pavyzdžiui, DVD grotuvas, 1 įrašymo įrenginys ir t. t.). Pasirinkus prijungta HDMI šaltinį televizoriaus nuotolinio valdymo pultas automatiškai gali atlikti pagrindines funkcijas.

Norėdami nutraukti šią operaciją ir valdyti televizorių nuotolinio valdymo pultu, paspauskite nuotolinio valdymo pulto mygtuką **Quick Menu**, pažymėkite **CEC RC srautas** ir nustatykite reikšmę **Išjungta**, paspausdami mygtuką kairėn arba dešinėn. Taip pat šią funkciją galima įjungti ir išjungti meniu **Sistema>Nustatymai>Daugiau**.

Televizorius taip pat palaiko ARC (grįžtamojo garsas kanalo) funkciją. Ši funkcija yra garso sąsaja, skirta pakeisti kitus laidus, jungiančius televizorių ir garsas sistema (garsas / vaizdo grotuvą ar garsiakalbių sistemą).

Suaktyvinus ARC televizorius automatiškai neišjungia savo garsas išvesties. Todėl norėdami girdėti garsą tik iš prijungto garso įrenginio, turėsite rankiniu būdu sumažinti televizoriaus garsumą iki nulio (tas pats principas taikomas ir kitoms optinėms ar bendraašėms skaitmeninėms garso išvestims). Jei norite pakeisti prijungto įrenginio garsumo lygtį, šaltinių sąraše pasirinkite tą įrenginį. Tuomet garsumo valdymo klavišai valdys prijungtą garso įrenginį.

*Pastaba: ARC palaikoma per HDMI3 įvesties lizdą.*

#### **Sistemos garsas valdymas**

Leidžia su televizoriumi naudoti garsas stiprintuvą / imtuvą. Garsumą galima kontroliuoti naudojant televizoriaus nuotolinis valdymas pultą. Norėdami suaktyvinti šią funkciją, parinktį **Garsiakalbiai** meniu **Sistema>Nustatymai>Daugiau** nustatykite kaip **Stiprintuvas**. Televizoriaus garsiakalbiai bus nutildyti, o žiūrimo šaltinio garsas sklis iš prijungtos garso sistemos.

*Pastaba: garsas įrenginys turėtų palaikyti sistemos garsas valdymo funkciją, o CEC parinktis turėtų būti nustatyta ties Įjungta.*

#### **El. vadovas**

Televizoriaus funkcijų instrukcijas galite rasti el. vadove.

Norėdami naudoti el. vadovą, kai ekrane rodomas pagrindinis meniu, paspauskite mygtuką **Info** arba paspauskite mygtuką **Trumpasis meniu**, pasirinkite **Informacijos lankstinukas** ir spauskite **OK**.

Naudodami naršymo mygtukus pasirinkite norimą kategoriją. Kiekvienoje kategorijoje yra skirtingų temų. Pasirinkite temą ir paspauskite **OK**, jei norite skaityti instrukcijas.

Norėdami uždaryti el. vadovo langą, paspauskite mygtuką **Išeiti** arba Menu.

*Pastaba: el. vadovo turinys gali skirtis, atsižvelgiant į modelį.*

# **Televizoriaus meniu turinys**

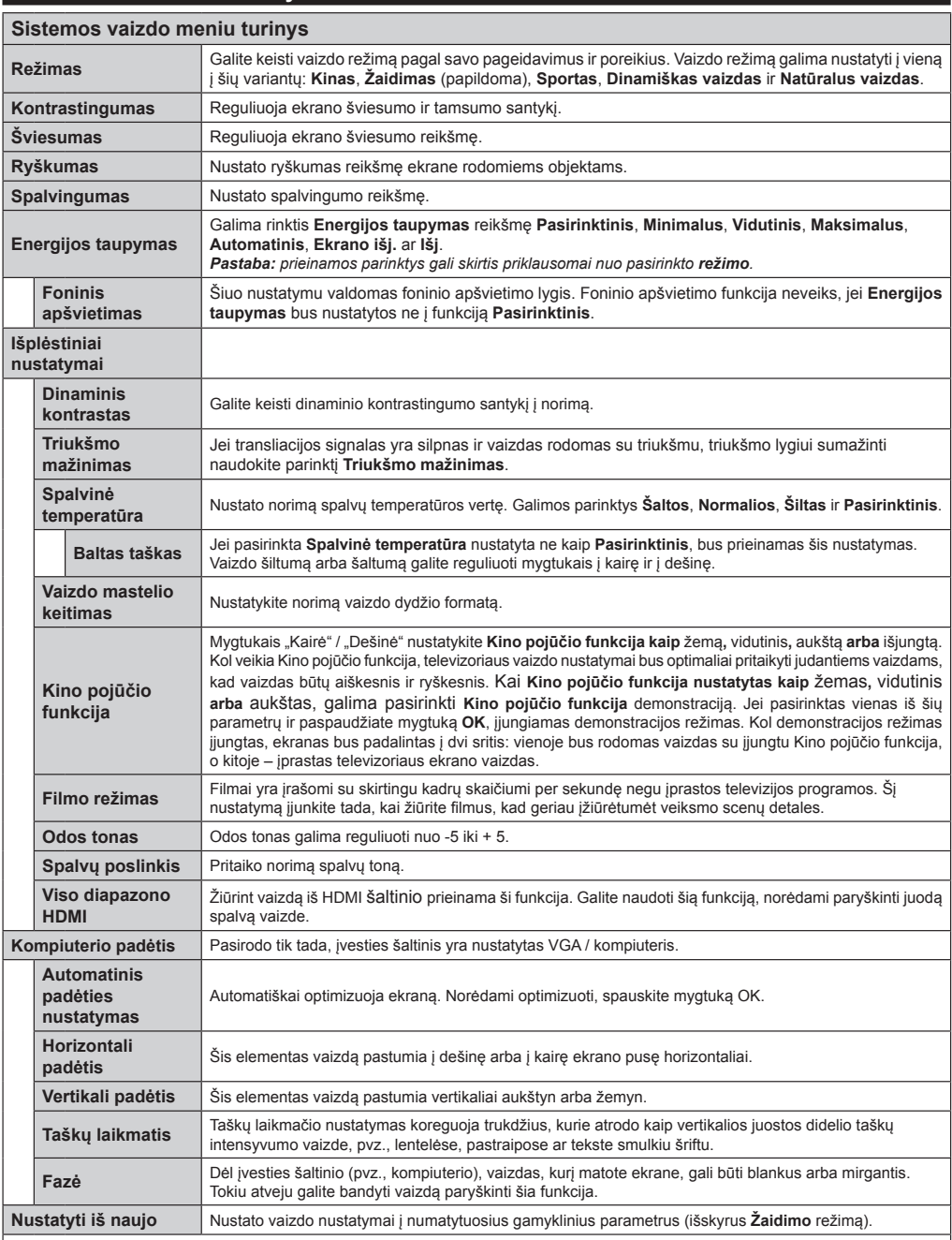

*VGA (kompiuterio) režimu kai kurie meniu Vaizdas elementai yra nepasiekiami. Vietoj to kompiuterio režimu Vaizdo nustatymai bus pridėti VGA režimo nustatymai.*

*(\*\*) jei ši funkcija yra jūsų televizoriuje.* 

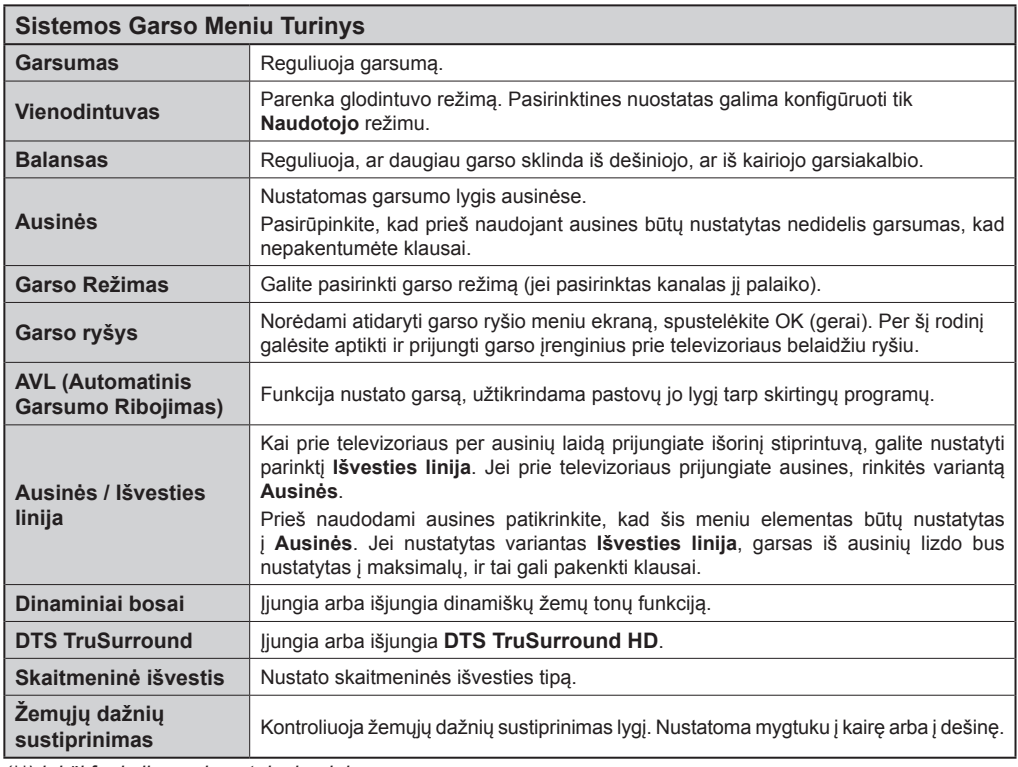

*(\*\*) jei ši funkcija yra jūsų televizoriuje.*

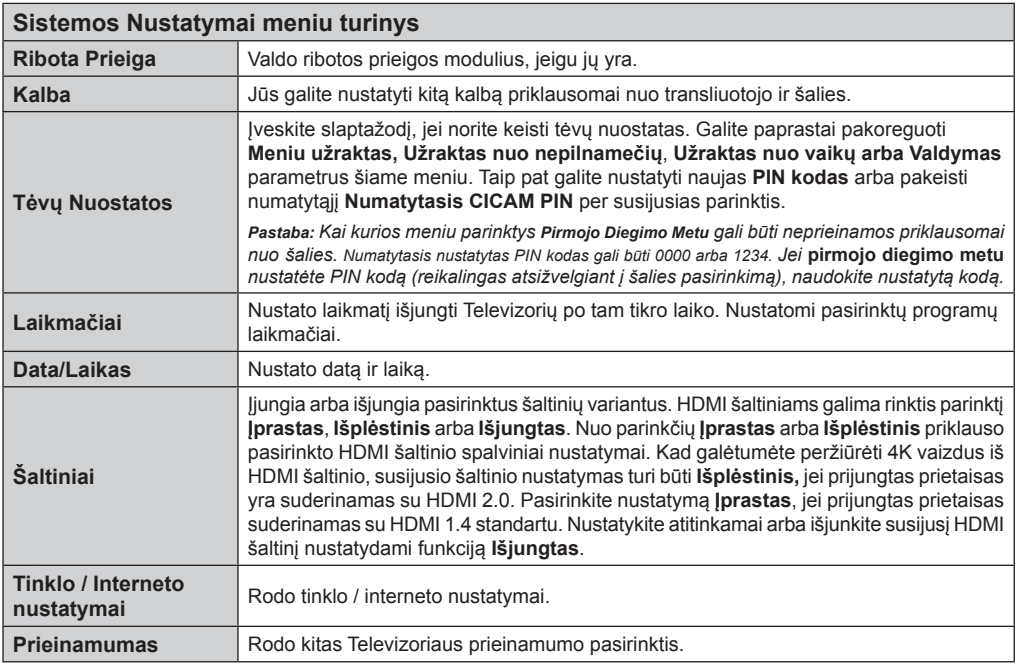

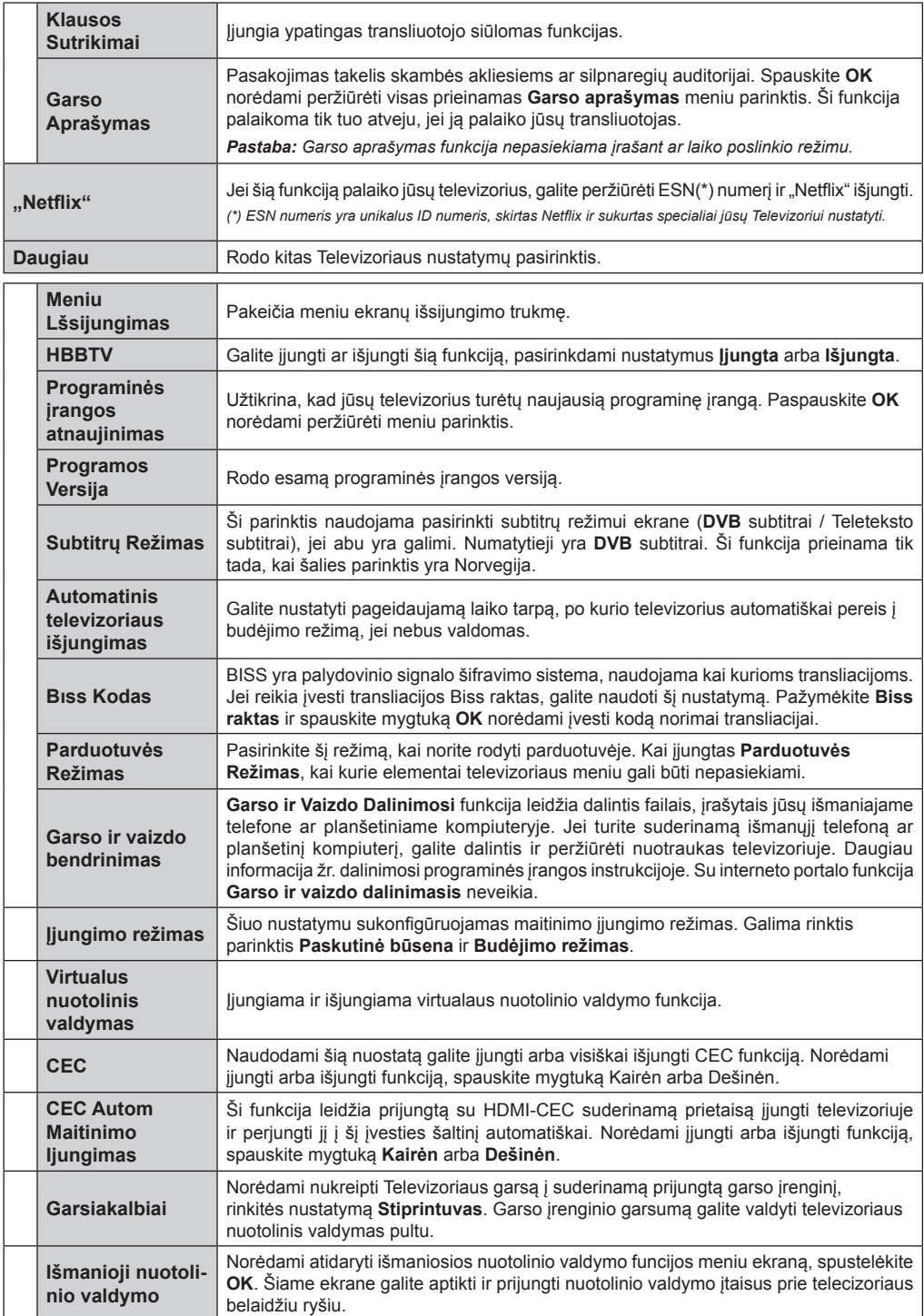

**OSS** Atidaro atviro kodo programinės įrangos licencinę informaciją.

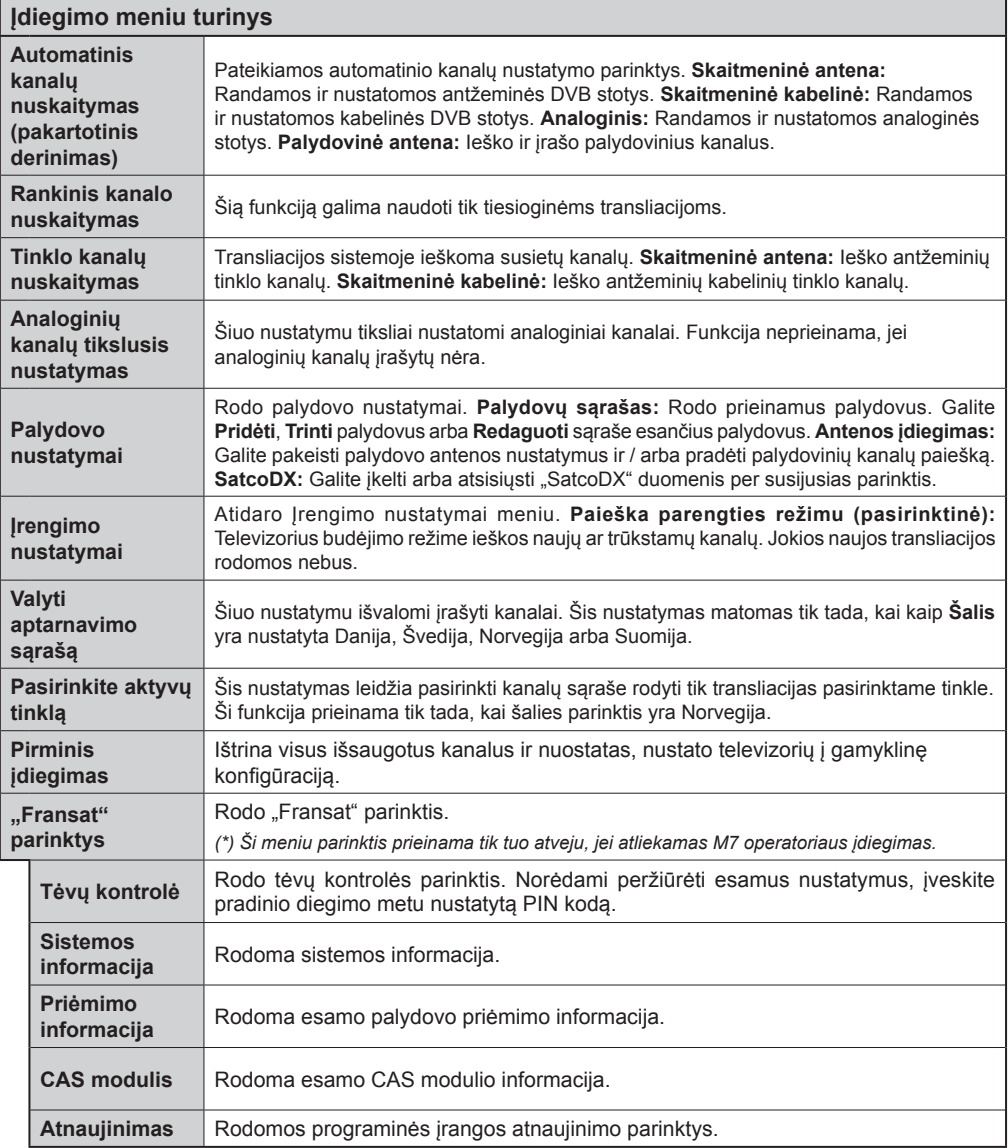

*(\*\*) jei ši funkcija yra jūsų televizoriuje.* 

# **Bendrasis Televizoriaus Valdymas**

# **Kanalų Sąrašo Naudojimas**

Televizorius rūšiuoja visas įrašytas stotis **Kanalų Sąraše**. Galite redaguoti šį kanalų sąrašą, nustatyti mėgstamus arba aktyvius kanalus, kuriuos norite įtraukti į sąrašą, naudodami **Kanalų Sąrašo** parinktis. Spausdami mygtuką **OK**/**TV** atidarysite **Kanalų Sąrašą**. Nufiltruoti sąrašo kanalus galite spausdami **Mėlyną** mygtuką arba atidaryti meniu **Redaguoti Kanalų Sąrašą** spausdami **Žalią** mygtuką, norėdami atlikti esamo sąrašo keitimus.

# **Mėgstamų Sąrašų Tvarkymas**

Galite susikurti keturis mėgstamų kanalų sąrašus. leikite i **Kanalu Saraša** pagrindiniame meniu arba spauskite **Žalią** mygtuką, kai yra rodomas **Kanalų Sąrašas**, norėdami atidaryti meniu **Redaguoti Kanalų Sąrašą**. Pasirinkite norimą kanalą sąraše. Galite pasirinkti kelias parinktis spausdami **Geltoną** mygtuką. Paspausdami mygtuką **OK** atidarysite meniu **Kanalų Redagavimo Parinktys** ir pasirinksite parinktį **Pridėti / Šalinti Mėgstamus**. Dar kartą paspauskite mygtuką **OK**. Pasirinkite **Įj**. norimą kanalų sąrašo elementą. Pasirinktas kanalas bus įtrauktas į sąrašą. Norėdami šalinti kanalą ar kanalus iš mėgstamų kanalų sąrašo, atlikite tuos pačius veiksmus ir nustatykite norimą elementą į **Išj**.

Galite naudoti funkciją **Filtras** iš meniu **Redaguoti Kanalų Sąrašą** nufiltruoti kanalus **Kanalų Sąraše**  pagal savo poreikius. Su šia parinktimi **Filtras** galite nustatyti vieną iš keturių mėgstamų kanalų sąrašų rodyti iškart, kai atidaromas **Kanalų Sąrašas**. Meniu **Kanalų Sąrašas** filtravimo funkcija nufiltruos tik tuo metu norimą **Kanalų Sąrašą** rasti norimą kanalą ir į jį persijungti. Kai **Kanalų Sąrašą** atidarysite kitą kartą, pakeitimai nebus išsaugoti.

# **Tėvų nuostatų konfigūravimas**

Meniu **Tėvų nuostatai** parinktimis galima blokuoti prieigą prie kai kurių programų, kanalų ar meniu parinkčių naudojimo. Šiuos nuostatus rasite meniu **Sistema>Nuostatos>Tėvų** nuostatai.

Norint atidaryti tėvų kontrolės meniu pasirinktis, reikia įvesti PIN kodą. Įvedus teisingą PIN kodą, rodomas **Tėvų Kontrolės** nustatymų meniu.

**Meniu užraktas:** Šis nustatymas įjungia arba išjungia prieigą prie visų meniu arba įdiegimo meniu.

**Užraktas nuo nepilnamečių:** Kai ši funkcija nustatyta, televizorius gauna informaciją apie rekomenduojama žiūrovų amžių transliacijai; jei šis užraktas nuo nepilnamečių išjungtas, išjungia prieigą prie transliacijos.

*Pastaba: jei nustatyta Pirminis įdiegimas šalis yra Prancūzija, Italija ar Austrija, numatytojo užrakto nuo nepilnamečių vertė yra 18.*

**Užraktas nuo vaikų:** Kai užraktas nuo vaikų yra **įjungtas**, televizorių galima valdyti tik pultu. Šiuo atveju valdymo pulto mygtukai neveiks.

**Interneto blokavimas:** Ji ši parinktis yra **įjungta**, atviros naršyklės programa portale bus išjungta. Norėdami atjungti programą, pasirinkite **išjungti.**

**Nustatyti PIN kodą:** Nustato naujas PIN kodas.

**Numatytasis CICAM PIN:** Ši parinktis rodoma užpilkinta, jei į televizoriaus CI angą nėra įstatytas CI modulis. Su šia parinktimi galite pakeisti CI CAM numatytąjį PIN kodą.

*Pastaba: Numatytasis nustatytas PIN kodas gali būti 0000 arba* **1234.** *Jei pirmojo diegimo metu nustatėte PIN kodą (reikalingas atsižvelgiant į šalies pasirinkimą), naudokite nustatytą kodą.*

*Kai kurios parinktys gali būti neprieinamos priklausomai nuo modelio ir / arba šalies pasirinkimo pirmojo diegimo metu.*

# **Elektroninis programų vadovas (EPG)**

Kai kurie kanalai siunčia informaciją apie savo transliacijų grafikus. Spausdami mygtuką **Epg** galėsite peržiūrėti **Programų vadovas**.

Galima rinktis iš 3 grafikų išdėstymų, **Linijinis grafikas**, **Sąrašo tvarkaraštis** ir **Programų dabar / vėliau grafikas**. Norėdami pasirinkti vieną iš jų vadovaukitės instrukcijomis ekrano apačioje.

# **Linijinis grafikas**

**Vaizdo mastelis (geltonas mygtukas):** Norėdami peržiūrėti įvykius didesniais laiko intervalais, nuspauskite **geltoną** mygtuką.

**Filtras (mėlynas mygtukas):** Rodomos filtravimo parinktys.

**Pasirinkti žanrą (mygtukas Subtitles):** Atidaro meniu **Pasirinkti žanrą**. Naudodami šią funkciją, galite atlikti paiešką programų vadovas duomenų bazėje pagal pasirinktą žanras. Bus atlikta programų vadovas esančios informacijos paieška ir išryškinti jūsų nurodytus kriterijus atitinkantys rezultatai.

Parinktys (mygtukas OK): Rodo Įvykio parinktys. **Įvykio detalės (informacijos mygtukas):** rodo išsamią informaciją apie pasirinktas programas.

**Kita / ankstesnė diena (mygtukai Programa +/-):**  rodomos kitos ar ankstesnės dienos programos.

**Paieška (mygtukas Text):** Rodomas meniu **Vadovo paieška**.

**Dabar (mygtukas Perjungimas):** Rodomas esamas išryškinto kanalo įvykis. *(šio mygtuko nėra nuotoliniame valdymo pulte CT-8053)*

**Įrašyti / stabdyti (mygtukas Record):** televizorius pradės įrašyti pasirinktą programą. Dar kartą paspaudus, įrašymas sustabdomas.

*SVARBU: Prijunkite USB diską prie televizoriaus, kai jis televizorius išjungtas. Įjunkite televizorių, kad galėtumėte įjungti įrašymo funkciją.*

*Pastaba: Įrašymo metu persijungti į kitą transliaciją negalima.*

# **Sąrašo tvarkaraštis(\*)**

*(\*) Su šiuo nustatymu rodomos tk paryškinto kanalo programos.*

**Ankst. Laiko periodas (raudonas mygtukas):** rodomos ankstesnio laiko periodo programos.

**Kita / ankstesnė diena (mygtukai Programa +/-):**  rodomos kitos ar ankstesnės dienos programos.

**Įvykio detalės (informacijos mygtukas):** rodo išsamia informacija apie pasirinktas programas.

**Filtras (mygtukas Text):** Rodomos filtravimo parinktys.

**Kita laiko atkarpa (žalias mygtukas):** rodomos kito laiko periodo programos.

Parinktys (mygtukas OK): Rodo Jvykio parinktys.

**Įrašyti / stabdyti (mygtukas Record):** televizorius pradės įrašyti pasirinktą programą. Dar kartą paspaudus, įrašymas sustabdomas.

*SVARBU: Prijunkite USB diską prie televizoriaus, kai jis televizorius išjungtas. Įjunkite televizorių, kad galėtumėte įjungti įrašymo funkciją.*

*Pastaba: Įrašymo metu persijungti į kitą transliaciją negalima.*

#### **Programų dabar / vėliau grafikas**

**Naršymas (mygtukai aukštyn / žemyn / į kairę / į dešinę):** Spausdami **mygtukus aukštyn / žemyn / į kairę / į dešinę** galite pereiti per kanalus ir programas. **Parinktys (mygtukas OK):** Rodo Ivykio parinktys.

**Įvykio detalės (informacijos mygtukas):** rodo išsamią informaciją apie pasirinktas programas.

**Filtras (mėlynas mygtukas):** Rodomos filtravimo parinktys.

**Įrašyti / stabdyti (mygtukas Record):** televizorius pradės įrašyti pasirinktą programą. Dar kartą paspaudus, įrašymas sustabdomas.

*SVARBU: Prijunkite USB diską prie televizoriaus, kai jis televizorius išjungtas. Įjunkite televizorių, kad galėtumėte įjungti įrašymo funkciją.*

*Pastaba: Įrašymo metu persijungti į kitą transliaciją negalima.*

# **Programos parinktys**

Mygtukais aukštyn / žemyn / į kairę / į dešnę išryškinkite programą ir spauskite mygtuką **OK** peržiūrėti meniu **Programos parinktys**. Galima rinktis tokias parinktis.

**Pasirinkti kanalą:** Su šia funkcija galite persijungti į pasirinktą kanalą.

**Įrašyti / trinti įrašą Laikmatis** Pasirinkite parinktį "**Įrašymas**" ir nuspauskite mygtuką **OK**. Jei programa bus transliuojama ateityje, ji bus įtraukta į laikmačių sąrašą kaip skirta įrašyti. Jei pasirinkta programa transliuojama šiuo metu, įrašymas prasidės iš karto. Norėdami atšaukti jau nustatytą įrašymą, išryškinkite tą programą ir spustelėkite mygtuką **OK** ir pasirinkite parinktį **Ištrinti įrašymo laikmatį**. Įrašymas bus atšauktas.

**Nustatyti įvykio laikmatį / Pašalinti įvykio laikmatį:**  Pasirinkę programą EPG meniu, nuspauskite mygtuką **OK**. Pasirinkite **parinktį** Nustatyti įvykio laikmatį ir spauskite mygtuką **OK**. Galite nustatyti laikmatį ateities programai. Norėdami atšaukti jau nustatytą priminimą, išryškinkite šią programą ir spustelėkite mygtuką **OK**. Pasirinkite parinktį **Pašalinti įvykio laikmatį**. Laikmatis bus atšauktas.

*Pastabos: Kol yra aktyvus įrašymas ar nustatytas laikmatis pasirinktam kanalui, persijungti į kitą kanalą ar šaltinį negalima.*

*Negalima nustatyti laikmačio arba įrašymo laikmačio dviem ar daugiau atskirų įvykių tam pačiam laiko intervalui.*

#### **Teleteksto Tarnyba**

Norėdami įvesti paspauskite mygtuką **Text**. Paspauskite dar kartą norėdami jiungti maišymo režimą, kuris leidžia jums matyti teleteksto puslapį ir televizijos transliaciją tuo pačiu metu. Norėdami išeiti, spauskite mygtuką dar kartą. Jei galima, teleteksto sritys puslapyje bus koduojamos spalvomis ir jas bus galima pasirinkti spaudžiant spalvotus mygtukus. Laikykitės instrukcijų, rodomų ekrane.

#### **Skaitmeninis Teletekstas**

Norėdami pamatyti skaitmeninio teleteksto informaciją paspauskite mygtuką **Text**. Per ją galite pereiti spalviniais mygtukais, žymeklio mygtukais ir mygtuku **OK**. Priklausomai nuo skaitmeninio teleteksto, naudojimo metodas gali skirtis. Laikykitės instrukcijų, rodomų skaitmeninio teleteksto ekrane. Paspaudus mygtuką **Text**, televizorius vėl persijungia į televizijos transliaciją.

#### **Programinės įrangos atnaujinimas**

Jūsų televizorius gali surasti ir atnaujinti programinę įrangą automatiškai naudodamas transliacijos signalą arba per interneto.

# **Programinės įrangos atnaujinimo paieška naudotojo sąsaja**

Pagrindiniame meniu pasirinkite **Sistema>Nustatymai** ir **Daugiau**. Eikite į parinktį **Programinės įrangos atnaujinimas** ir nuspauskite mygtuką **OK**. Meniu **Atnaujinimo parinktys** pasirinkite **Ieškoti naujinimų** ir nuspauskite mygtuką **OK**, kad būtų patikrinta, ar nėra programinės įrangos atnaujinimo.

Jei bus rastas naujas atnaujinimas, jis bus pradedamas siųsti. Pasibaigus parsiuntimui bus rodomas perspėjimas, paspauskite **OK** mygtuką, kad pabaigtumėte programinės įrangos atnaujinimo procesą ir iš naujo paleistumėte televizorių.

# **3 AM paieška ir atnaujinimo režimas**

Televizorius ieškos naujų atnaujinimų 3:00 valandą, jei meniu **Atnaujinimo parinktys** parinkčiai **Automatinis nuskaitymas** pasirinktas nustatymas **Įjungta** ir jeigu televizorius yra prijungtas prie antžeminės antenos arba prie interneto. Jei rasta ir sėkmingai atsiųsta nauja programinė įranga, ji bus įdiegta kito įjungimo metu.

*Pastaba: neatjunkite maitinimo laido, kol paleidimo iš naujo metu blyksi LED indikatorius. jei jūsų televizorius po naujinimo neįsijungia, atjunkite elektros maitinimą 2 minutėms ir tada vėl įjunkite.*

# **Trikčių šalinimas ir patarimai**

# **Televizorius neįsijungia**

Įsitikinkite, kad maitinimo kištukas iki galo įkištas į maitinimo lizdą. Spauskite televizoriaus maitinimo mygtuką.

# **Prasta vaizdo kokybė**

- Patikrinkite, ar teisingai suderinote televizorių.
- Dėl silpno signalo vaizdas gali būti iškraipytas. Patikrinkite antenos jungtį.
- Patikrinkite, ar nustatėte tinkamą kanalo dažnį, jei atlikote rankinį derinimą.

# **Vaizdo nėra**

- Televizorius negauna jokio signalo. Įsitikinkite, kad pasirinktas tinkamas įvesties šaltinis.
- Ar tinkamai prijungėte anteną?
- Ar nepažeistas antenos kabelis?
- ar prie antenos jungiamasi tinkamais kištukais?
- Jeigu nesate tikri, pasitarkite su pardavėju.

# **Garso nėra**

- Patikrinkite, ar televizoriaus garsas nėra išjungtas. Norėdami atšaukti garso išjungimą, spustelėkite mygtuką Išjungti garsą arba padidinti garsumą.
- Garsas yra girdimas tik iš vieno garsiakalbio. Patikrinkite balanso nustatymus garso meniu.

# **Nuotolinis valdymas pultas neveikia**

- Gali būti, kad baterijos išeikvotos. Pakeiskite baterijas.
- Gali būti, kad neteisingai įdėtos baterijos. Žr. skyrių "Baterijų įdėjimas į nuotolinio valdymo pultą".

# **Nėra signalo įėjimo šaltinyje**

- Gali būti, kad neprijungtas joks prietaisas.
- Patikrinkite AV laidus ir jungtis iš prietaiso.
- Patikrinkite, ar prietaisas įjungtas.

# **Įrašymas neprieinamas**

Kad galėtumėte įrašyti programą, iš pradžių turėsite prijungti USB diską prie televizoriaus. Televizorius tuo metu turi būti išjungtas. Įjunkite televizorių, kad galėtumėte įjungti įrašymo funkciją. Jei negalite įrašyti, patikrinkite, ar atminties prietaisas tinkamai suformatuotas ir ar jame pakanka vietos.

# **USB veikia per lėtai**

Jei pradėdami irašymą ekrane matote pranešimą USB veikia per lėtai, pabandykite įrašymą pradėti dar kartą. Jei dar kartą gausite tą patį pranešimą, gali būti, kad jūsų USB diskas neatitinka spartos reikalavimų. Pabandykite naudoti kitą USB atminties prietaisą.

#### **Kompiuterio Signalo Įvesties Tipiniai Rodymo**

Toliau esančioje lentelėje pateikiami kai kurie tipiniai vaizdo rodymo režimai. Jūsų televizorius gali nepalaikyti visų skiriamųjų gebų.

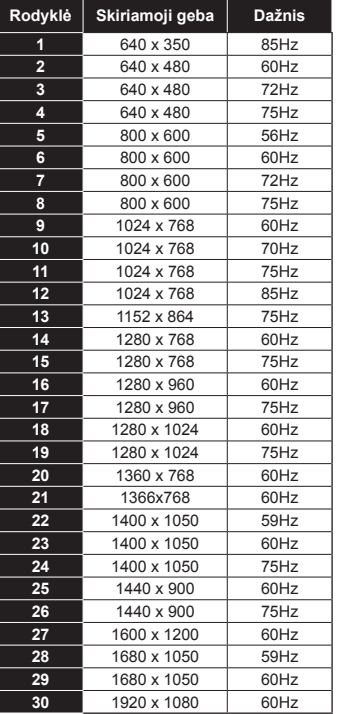

#### **AV ir HDMI signalų suderinamumas**

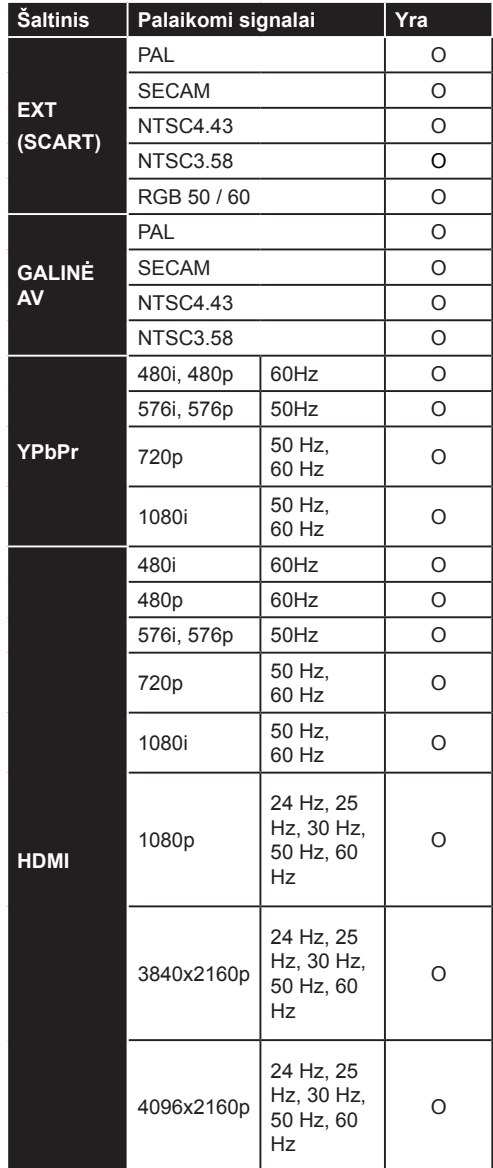

#### **(X: nėra, O: yra)**

Kai kuriais atvejais skystųjų kristalų televizoriaus priimamas signalas gali būti rodomas netinkamai. Problema gali būti nesuderinamumas su šaltinio įrangos (DVD, stiprintuvo ir pan.) standartais. Jei susiduriate su problema, kreipkitės į savo pardavėją ir į šaltinio įrangos gamintoją.

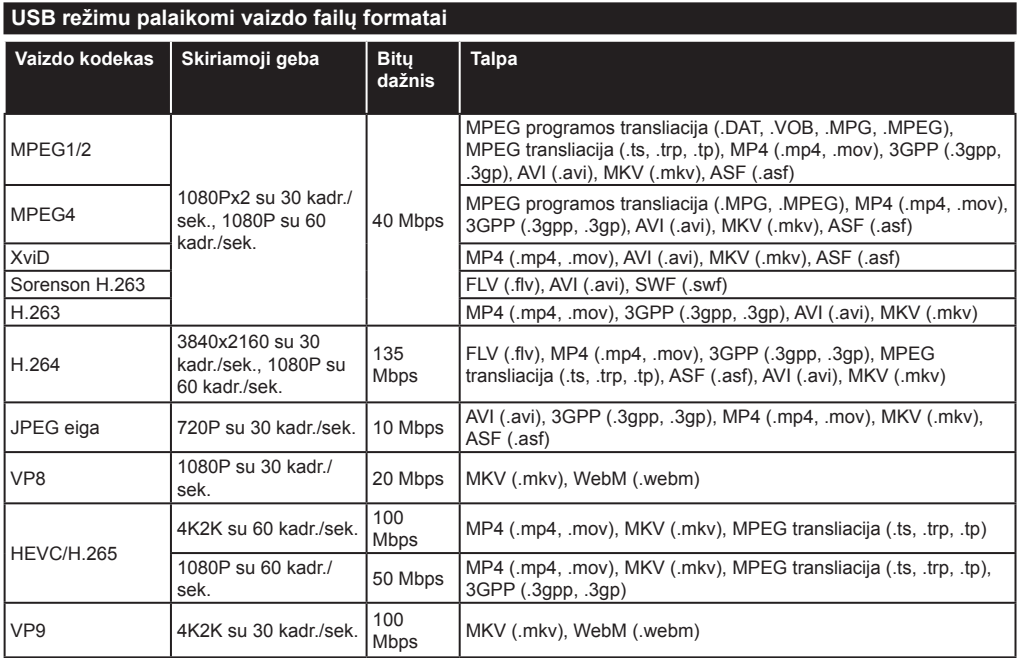

# **USB režimu palaikomi vaizdo failų formatai**

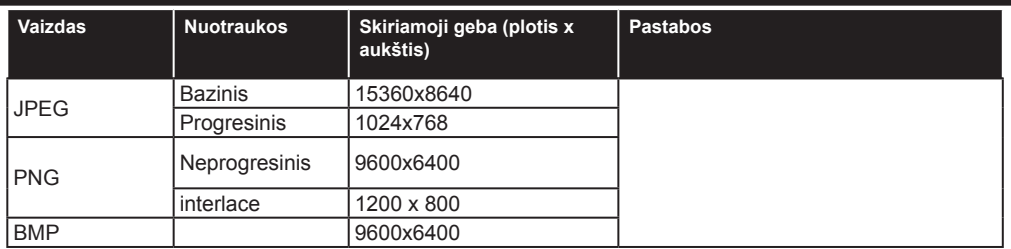

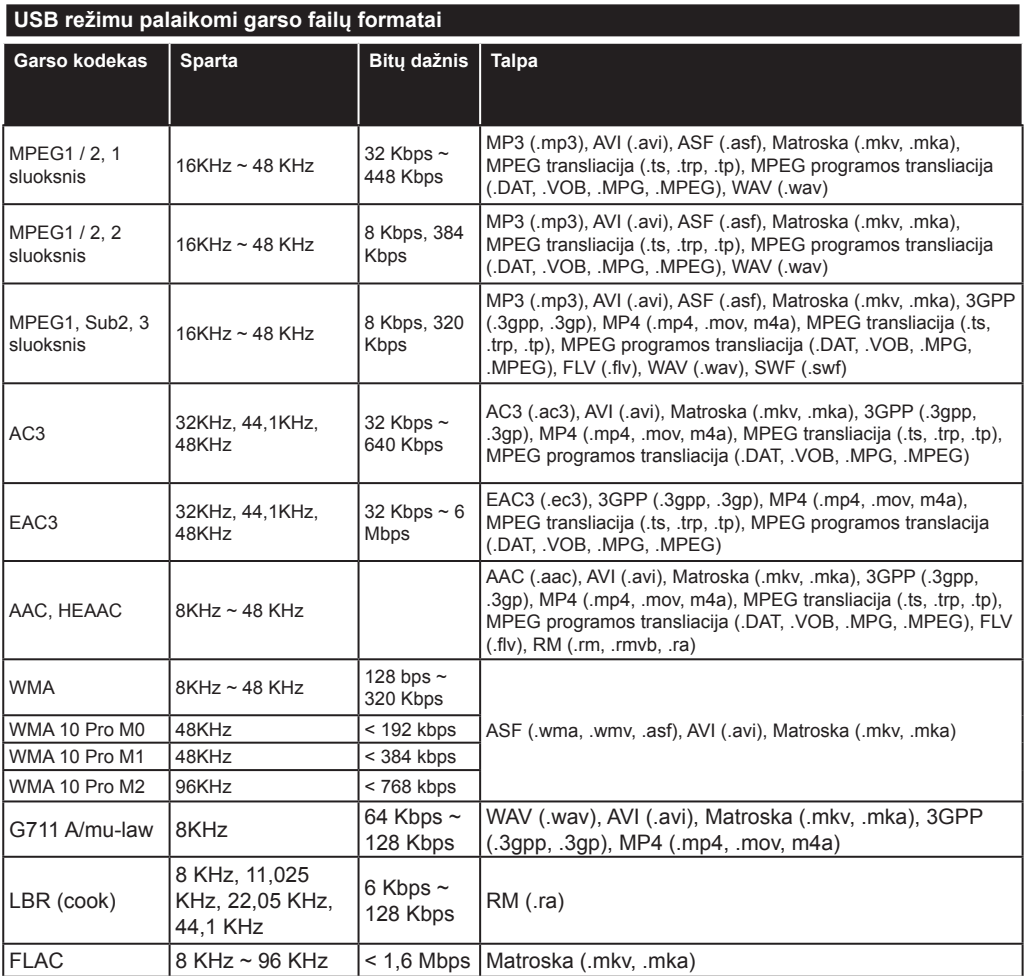

# **USB režimu palaikomi subtitrų failų formatai**

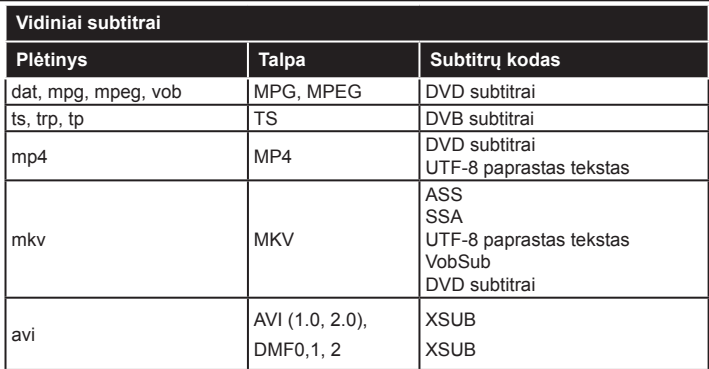

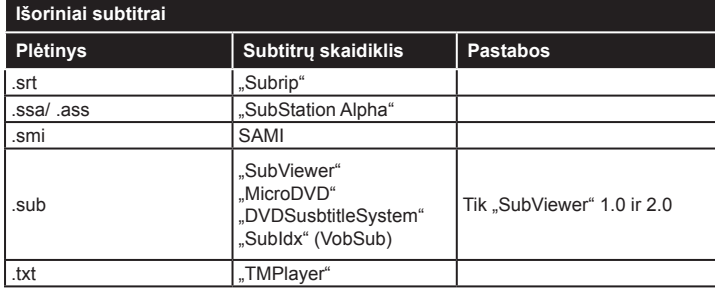

# **Palaikoma DVI vaizdo skiriamoji geba**

Prijungiant prietaisus prie televizoriaus jungčių DVI į HDMI konverterio laidais (DVI-HDMI laidai nepridedami), galite naudotis šia informacija apie vaizdo skiriamąją gebą.

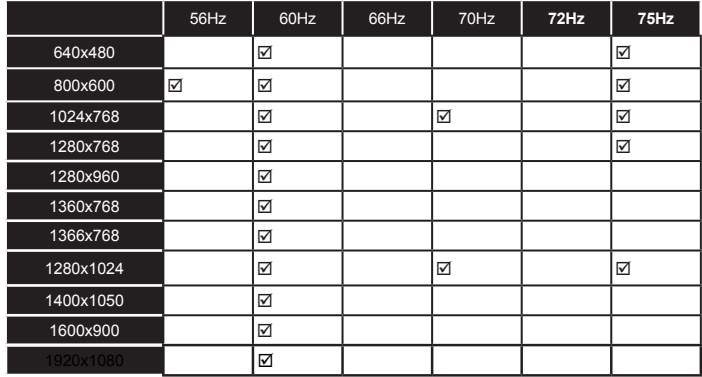

# *Jungiamumas*

# **Laidinis ryšys**

# **Prijungimas prie laidinio tinklo**

- Turite turėti modemą / maršruto parinktuvą, prijungtą prie aktyvaus plačiajuosčio ryšio.
- Prijunkite kompiuterį prie modemo / maršruto parinktuvo. Jis gali naudoti laidinį arba belaidį ryšį.
- Prijunkite televizorių prie modemo / maršruto parinktuvo eterneto kabeliu. Televizoriaus gale yra LAN prievadas.

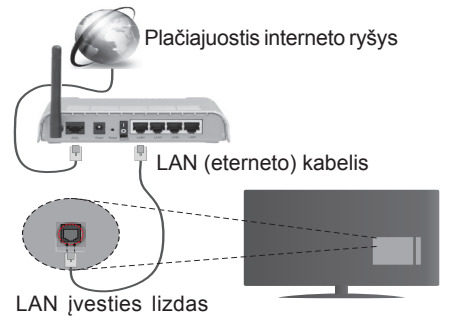

televizoriaus gale

- Norėdami pasiekti ir leisti bendrintus failus turite pasirinkti **Turinio naršyklė**. Paspauskite mygtuką **Menu** ir pasirinkite **Turinio naršyklė**. Norėdami tęsti, nuspauskite mygtuką **OK**. Pasirinkite pageidaujamą failo tipą ir paspauskite mygtuką **OK**. Norėdami pasiekti ir leisti bendrinamus tinkle failus visuomet turite atidaryti **Turinio naršyklė** langą.
- Norint aukštesnės atkuriamo vaizdo kokybės, kompiuterį / standųjį diską / medijos grotuvą arba kitus suderinamus įrenginius reikia naudoti prijungus laidu.

#### **Norėdami sukonfigūruoti laidinio ryšio nustatymus, žr. tinklo / interneto nustatymų skyrių sistemos meniu.**

• Atsižvelgiant į tinklo konfigūraciją gali būti įmanoma prijungti televizorių prie LAN tinklo. Tokiu atveju eterneto kabeliu prijunkite televizorių tiesiai prie sieninio tinklo lizdo.

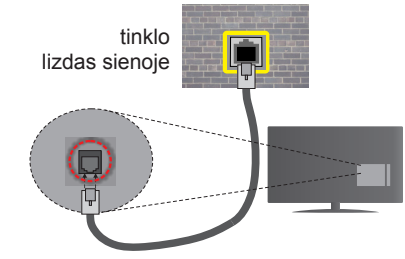

LAN įvesties lizdas televizoriaus gale **Laidinis įrenginys nuostatų** 

# **konfigūravimas**

# **Tinklo tipas**

**Tinklo tipą** galima pasirinkti kaip **Laidinis įrenginys, Belaidis prietaisas** arba **Išjungtas**, priklausomai nuo aktyvaus ryšio su televizoriumi. Jei jungiatės per eternetą, rinkitės funkciją **Laidinis įrenginys**.

# **Interneto spartos patikra**

Išryškinkite **Interneto spartos patikra** ir spauskite mygtuką **OK**. Televizorius patikrinti interneto ryšio greitį ir parodys gautą rezultatą.

# **Išplėstinės Nuostatos**

Išryškinkite **Išplėstinės nuostatos** ir spauskite mygtuką OK. Kitame ekrane galėsite pakeisti televizoriaus IP ir DNS nustatymus. Išryškinkite norimą ir spausdami mygtuką į kairę arba į dešinę perjunkite nustatymą **Automatinis** į **Rankinis**. Galite įvesti **Rankinis IP** ir / arba **Rankinis DNS** vertes. Pasirinkite susijusį elementą išsiskleidžiančiame meniu ir įveskite naujas vertes nuotolinio valdymo pulto skaičių mygtukais. Baigę įrašykite nustatymus paspausdami mygtuką **OK**.

# **Belaidis ryšys**

# **Prijungimas prie belaidžio tinklo**

Televizorius paslėptų SSID prisijungti prie tinklo negali. Kad būtų matomas modemo SSID, reikia pakeisti SSID nuostatas naudojant modemo programine įrangą.

# *Norėdami prijungti prie belaidžio LAN tinklo, atlikite tokius veiksmus:*

• Kaip sukonfigūruoti belaidžio ryšio nustatymus, žr. skyrių Tinklo / interneto nustatymai, esantį Sistema>Nustatymų meniu.

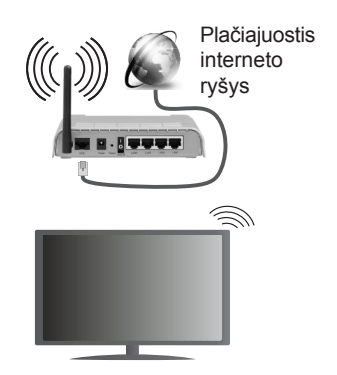

"Wireless-N" maršruto parinktuvas (IEEE 802.11a/b/ g/n) su vienalaikiais 2,4 ir 5 GHz diapazonais, sukurtas kanalo pralaidumui padidinti. Jis yra optimizuotas tolygiau ir sparčiau transliuoti HD vaizdo įrašus, perkelti failus ir žaisti belaidžiu ryšiu.

- Naudokite LAN ryšį, jei norite spartesnio failų bendrinimo su kitais įrenginiais, pvz., kompiuteriais.
- Dažnis ir kanalas skiriasi, atsižvelgiant į vietovę.
- Perdavimo sparta skiriasi atsižvelgiant į atstumą ir kliūčių skaičių tarp ryšio įrenginių, jų konfigūracijos, radijo bangų, srauto linijos ir naudojamų įrenginių. aip pat perdavimas gali pertrūkti ar nutrūkti, atsižvelgiant į radijo bangas, skleidžiamas DECT telefonų ar kitų "WiFi 11b" įrenginių. Standartinės perdavimo spartos vertės yra teorinės maksimalios vertės pagal belaidžio ryšio standartus. Tai nėra reali duomenų perdavimo sparta.
- Vieta, kurioje perdavimas efektyviausias, skiriasi atsižvelgiant į aplinką, kurioje naudojamas ryšys.
- Belaidžio ryšio televizoriaus adapteris palaiko 802.11 a, b, g ir n tipo modemus. Norint išvengti bet kokių galimų problemų žiūrint vaizdo įrašus, rekomenduojama naudoti IEEE 802.11n ryšių protokolą.
- Jei netoliese yra daugiau modemų su tokiu pat SSID, turite pakeisti savo modemo SSID. Priešingu atveju gali kilti ryšio problemų. Jei kyla problemų su belaidžiu ryšiu, naudokite laidinį ryšį.

# **Belaidis įrenginys nuostatų konfigūravimas**

Atidarykite **Tinklo / interneto nustatymų** meniu ir pasirinkite **Tinklo tipą** kaip **Belaidžio ryšio prietaisas**, norėdami pradėti prisijungimą.

Televizoriaus automatiškai ieškos belaidžių tinklų. Bus rodomas prieinamų tinklų sąrašas. Pasirinkite sąraše norimą tinklą.

*Pastaba: Jei modemas palaiko režimą N, nustatykite režimo N nuostatas.*

Jei pasirinktas tinklas apsaugotas slaptažodžiu, virtualia klaviatūra įveskite reikiamą slaptažodį. Galite naudoti šią klaviatūrą spausdami nuotolinio valdymo pulto naršymo mygtukus ir mygtuką **OK**.

Palaukite, kol ekrane bus rodomas IP adresas.

Tai reiškia, kad ryšys užmegztas. Norėdami atsijungti nuo belaidžio ryšio tinklo, išryškinkite **Tinklo tipas** ir mygtukais į kairę arba į dešinę pasirinkite parinktį **Išjungtas**.

Išryškinkite **Interneto spartos patikra** ir spauskite mygtuką **OK** patikrindami savo interneto ryšio greitį. Išryškinkite **Išplėstinės nuostatos** ir spauskite mygtuką **OK**, norėdami atidaryti išplėstinės nuostatos meniu. Nustatykite skaičių mygtukais ir mygtukais aukštyn, žemyn, į kairę ir į dešinę. Baigę įrašykite nustatymus paspausdami mygtuką **OK**.

# **Kita informacija**

Ryšio būsena bus rodoma kaip **Prijungta** arba**Neprijungta** ir bus rodomas tuometinis IP adresas, jei buvo užmegztas ryšys.

# **Prijungimas prie mobiliojo įrenginio WiFi ryšiu**

- Jei jūsų mobilusis įrenginys palaiko "WiFi" funkciją, galite jį prijungti prie televizoriaus "WiFi" ryšiu per maršruto parinktuvą ir atkurti turinį iš įrenginio. Norint tai padaryti mobiliajame įrenginyje turi būti tinkama bendrinimo programinė įranga.
- Prisijunkite prie maršruto parinktuvo atlikdami veiksmus, nurodytus anksčiau, skyriuje **Belaidis ryšys**.
- Po to prijunkite mobilųjį įrenginį prie maršruto parinktuvo ir suaktyvinkite bendrinimo programinę įrangą mobiliajame įrenginyje. Tada pasirinkite failus, kuriuos norite bendrinti su televizoriumi.
- Jei ryšys užmegztas tinkamai, galėsite pasiekti bendrinamus failus iš mobiliojo įrenginio **Medijos naršykle** televizoriuje.
- Atidarykite **Medijos naršyklės** meniu, jame bus rodomas atkūrimo įrenginio pasirinkimo meniu. Pasirinkite savo mobilųjį įrenginį ir tęskite, paspausdami mygtuką **OK**.
- Jei galima, virtualaus nuotolinio valdymo pulto programą galite atsisiųsti iš savo mobiliojo įrenginio programų tiekėjo.

*Pastaba: Kai kurie mobilieji įrenginiai šios funkcijos gali nepalaikyti.*

# **Belaidžio LAN specifikacijos (\*\*)**

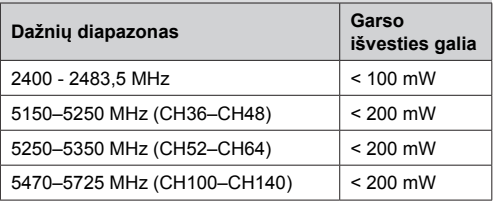

# **Ribojimai šalyse**

Šis prietaisas skirtas naudoti namuose ir biure visose ES šalyse (ir kitose šalyse, kuriose laikomasi atitinkamos ES direktyvos) be ribojimų, išskyrus toliau minimas šalis.

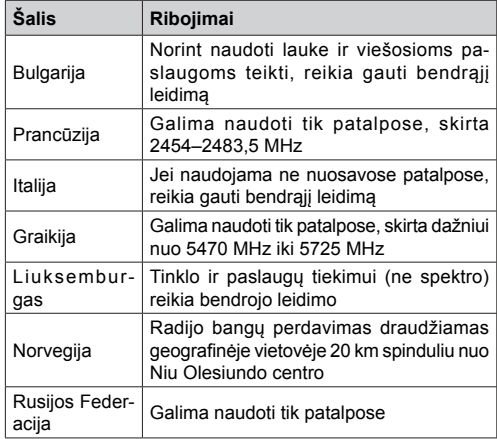

Bet kurios šalies reikalavimai gali bet kada keistis. Naudotojams rekomenduojama patikrinti tuo metu galiojančias nacionalines nuostatas dėl 2,4 GHz ir 5 GHz belaidžių LAN vietos valdžios institucijose.

# **Belaidžio ryšio ekranas**

Belaidžio ryšio ekranas yra standartinė funkcija norint transliuoti vaizdo ir garso turinį su "Wi-Fi Alliance". Ši funkcija leidžia naudoti televizorių kaip belaidžio ekrano įrenginį.

# **Naudojant su mobiliaisiais įrenginiais**

Yra skirtingų standartų, kurie leidžia dalintis ekranų turiniu, įskaitant grafinį, vaizdo ir garso turinį, tarp mobiliojo irenginio ir televizoriaus.

Pirmiausia prie televizoriaus prijunkite belaidį USB raktą, jei televizorius neturi vidinės WiFi funkcijos.

Po to spustelėkite ant **nuotolinio valdymo pulto esantį mygtuką Šaltinis ir įjunkite šaltinį Belaidis ekranas.**

Ekrane pasirodo užrašas, pranešantis, kad televizorius paruoštas prijungti.

Atidarykite dalijimosi programą mobiliajame įrenginyje. Šios programos kiekviename įrenginyje

gali būti pavadintos skirtingai, norėdami išsamesnės informacijos, žr. savo mobiliojo irenginio naudojimo instrukcijas.

Ieškokite įrenginių. Kai pasirinksite televizorių ir prisijungsite, jūsų įrenginio ekranas bus rodomas televizoriuje.

*Pastaba: šią funkcija galima naudoti tik tada, jei mobilusis įrenginys palaiko šią funkciją. Skenavimo ir prisijungimo procesai skiriasi priklausomai nuo programos, kurią naudojate. Mobilieji įrenginiai su "Android" programine įranga turi turėti "V4.2.2" arba naujesnę versiją.*

# **Kitų belaidžio ryšio įrenginių prijungimas**

Jūsų televizorius palaiko ir kitokias trumpų diapazonų belaidžio ryšio technologijas. Prieš naudojant tokius belaidžio ryšio prietaisus su televizoriumi, reikia juos suporuoti. Norėdami suporuoti irenginį ir televizorių, turite atlikti šiuos veiksmus:

- Nustatyti įrenginio suporavimo režimą
- Ieškoti įrenginio televizoriuje

*Pastaba: Kaip nustatyti prietaisą į suporavimo režimą, žr. belaidžio ryšio prietaiso naudotojo vadove.*

Galite belaidžiu ryšiu prijungti garso prietaisus arba nuotolinius valdymo įtaisus prie televizoriaus. Kad belaidžio ryšio funkcija veiktų tinkamai, atjunkite arba išjunkite kitus prijungtus garso prietaisus. Norėdami prijungti garso įrenginius, naudokite parinktį **Garso ryšys**, kurią rasite meniu **Sistema>Garsas**, o norėdami prijungti nuotolinio valdymo pultus, naudokite parinktį "**Smart Remote"**, esančią meniu **Sistema>Nustatymai>Daugiau**. Pasirinkite meniu parinktį ir spustelėkite mygtuką **OK**, kad atidarytumėte susijusį meniu. Naudodami šį meniu galite rasti ir prijungti įrenginius, kurie turi tokią pačią belaidžio ryšio technologiją, ir jais naudotis. Laikykitės ekrano nurodymų. Pradėkite įrenginio paiešką. Bus parodytas prieinamų belaidžio ryšio prietaisų sąrašas. Sąraše pasirinkite norimą prijungti įrenginį ir spustelėkite **OK**  mygtuką, kad prijungtumėte. Jei rodomas pranešimas "**Įrenginys prijungtas**", tai reiškia, kad įvyko sėkmingas prijungimas. Jei prijungimas nepavyko, bandykite dar kartą.

#### **Vaizdo perdavimas ir garso transliacija**

Taip pat šio tipo ryšį galite naudoti norėdami perduoti vaizdus arba transliuoti garsą per televizorių iš savo mobiliojo prietaiso.

Suporuokite mobilųjį prietaisą ir televizorių, kaip apibūdinta aukščiau. Pradėkite prietaiso paiešką savo delniniame prietaise. Pasirinkite savo televizorių iš sąrašo. Patvirtinkite ryšio užklausą televizoriaus ekrane ir pakartokite tą patį delninio prietaiso ekrane. Jei suporavimas neatliekamas, perduoti vaizdo arba transliuoti garso per televizorių bus negalima.

Vaizdus, kuriuos siunčia mobilusis prietaisas, galima peržiūrėti televizoriuje be patvirtinimo, ar vaizdo failas yra tinkamas. Taip pat galite įrašyti vaizdo failą į prijungtą USB atmintinę arba nustatyti kaip įsikrovimo logotiką, jei ši funkcija yra palaikoma ir failas yra tinkamas. Paspauskite mygtuką **Exit** (išeiti) norėdami išjungti vaizdo rodymą.

Garsas bus išvedamas per televizoriaus garsiakalbius po patvirtinimo. Norėdami pradėti garso transliaciją, išjunkite prietaiso suporavimą su televizoriumi, jei jis prieš tai buvo suporuotas. Po to, kai suporavimas baigiamas, parodomas pranešimas, klausiantis, ar norite pradėti garso transliaciją iš savo mobiliojo prietaiso. Pasirinkite **taip** ir spauskite mygtuką **OK** televizoriaus nuotolinio valdymo pulte. Jei ryšys užmegztas sėkmingai, visas garsas bus išvedamas per televizoriaus garsiakalbius. Televizoriaus ekrano viršutiniame kampe bus rodomas simbolis, kol vyks garso transliacija. Norėdami nutraukti garso transliaciją išjunkite belaidį ryšį savo mobiliajame prietaise.

Uždarykite visas veiiančias programas ir visus meniu televizoriuje, kad niekas netrukdytų ryšio. Tinkami tik mažesni nei 5 MB šių formatų vaizdo failai: *.jpg, .jpeg, .png, bmp*. Jei failas, kurį siunčia mobilusis prietaisas, neatitinka šių reikalavimų, televizoriaus ekrane jis nebus rodomas.

*Pastaba: Belaidžio ryšio prietaisai gali veikti tuo pačiu radijo dažniu ir gali trikdyti vienas kito veikimą. Kad belaidžio ryšio prietaisas veiktų geriau, jis turi būti bent metro atstumu nuo kitų belaidžio ryšio prietaisų.*

*(\*\*) jei ši funkcija yra jūsų televizoriuje.*

# **Jungimosi trikčių šalinimas**

#### **Belaidis tinklas nepasiekiamas**

- Įsitikinkite, kad tinklo užkarda leidžia televizoriui prisijungti belaidžiu būdu.
- Bandykite ieškoti belaidžio ryšio tinklų dar kartą, naudokite **Tinklo / interneto nustatymai** meniu ekraną.

Jei belaidis tinklas tinkamai neveikia, bandykite namie naudoti laidinį tinklą. Daugiau informacijos apie tai ieškokite skyriuje **Laidinis ryšys.**

Jei televizorius neveikia naudojant laidinį ryšį, patikrinkite modemą (maršruto parinktuvą). Jei maršruto parinktuve problemų nėra, patikrinkite modemo interneto ryšį.

# **Ryšys yra lėtas**

Norėdami gauti informaciją apie vidinę darbo sritį, ryšio spartą, signalo kokybę ir kitus nustatymus, žr. belaidžio ryšio modemo instrukcijas. Reikalingas didelės spartos modemo ryšys.

# **Trukdžiai atkuriant arba lėtas reagavimas**

Tokiu atveju galite pabandyti šias priemones:

Palikite ne mažesnį nei trijų metrų atstumą nuo mikrobangų krosnelių, mobiliųjų telefonų, Bluetooth įrenginių ar bet kokių kitų su Wi-Fi suderinamų įrenginių. Bandykite pakeisti aktyvųjį WLAN kelvedžio kanalą.

# **Interneto ryšys neprieinamas / Laikmenų dalinimasis neveikia**

Jei jūsų kompiuterio arba modemo MAC adresas (unikalus identifikacinis numeris) buvo užregistruotas visam laikui, gali būti, kad televizorius neprisijungs prie interneto. Tokiu atveju MAC adresas tikrinamas kiekvieną kartą jungiantis prie interneto. Tai apsaugos priemonė nuo neteisėtos prieigos. Kadangi jūsų televizorius turi savo MAC adresą, interneto teikėjas negali patvirtinti televizoriaus MAC adreso. Todėl jūsų televizorius negali prisijungti prie interneto. Kreipkitės į savo interneto tiekėją ir paprašykite informacijos, kaip prie interneto prijungti kitą įrenginį, pvz., televizorių.

Taip pat gali būti, kad ryšys neužmezgamas dėl užkardos problemos. Jei manote, priežastis yra tokia, kreipkitės į interneto paslaugų teikėją. Dėl užkardos gali kilti ryšio ir aptikimo problemų, naudojant televizorių garso ir vaizdo bendrinimo režimu arba naršant per garso ir vaizdo bendrinimą.

#### **Netinkamas domenas**

Prieš bendrindami bet kokius failus, esančius kompiuterio DLNA serverio programoje, įsitikinkite, kad jau prisijungėte prie kompiuterio patvirtintu vartotojo vardu ir slaptažodžiu bei patikrinkite, ar jūsų domenas aktyvus. Jei domenas netinkamas, gali kilti problemų naršant failus garso ir vaizdo bendrinimo režimu.

#### **Garso ir vaizdo bendrinimas tinklo tarnybos naudojimas**

Garso ir vaizdo bendrinimas funkcija naudoja standartą, palengvinantį skaitmeninių elektroninių įrenginių žiūrėjimą ir leidžiantį patogiau juos naudoti namų tinkle.

Šis standartas leidžia peržiūrėti ir atkurti nuotraukas, muziką ir vaizdo įrašus, saugomus medijos serveryje, prijungtame prie jūsų namų tinklo.

# **1. "Nero Media Home" diegimas**

Garso ir vaizdo bendrinimo funkcijos negalima naudoti, jei jūsu kompiutervie neidiegta serverio programa arba jei suderinamame prietaise neįdiegta reikalinga laikmenų serverio programinė įranga. Parenkite savo kompiuterį įdiegdami pridedamą programą "Nero Media Home". Daugiau informacijos apie diegimą žr. skyriuje **"Nero Media Home" diegimas.**

# **2. Prijungimas prie laidinio arba belaidžio tinklo**

Išsamesnės konfigūravimo informacijos ieškokite **Laidinio / belaidžio ryšio** skyriuose.

# **3. Bendrinamų failų atkūrimas turinio naršyklėje**

Pasirinkite **Turinio naršyklė** naudodamiesi **kryptiniais** mygtukais pagrindiniame meniu ir spauskite **OK.** Atsidarys turinio naršyklė.

# **Garso ir vaizdo bendrinimas**

**Pasirinkite norimą turinio tipą pagrindiniame turinio naršyklės meniu ir spauskite** OK. Jei bendrinimo konfigūracija tinkamai nustatyta, pasirinkus norimą medijos tipą ekrane pasirodys langas **Prietaiso pasirinkimas.** Jei randama pasiekiamų tinklų, pateikiamas jų sąrašas. Pasirinkite medijos serverį arba tinklą, prie kurio norite prisijungti. mygtukais į viršų ir į apačią, ir spauskite mygtuką **OK**. Jei norite atnaujinti įrenginių sąrašą, paspauskite **žalią** mygtuką. Norėdami atšaukti, spauskite mygtuką **Menu**.

Jei pasirenkate medijos tipą **Vaizdo įrašai**, pasirinkite prietaisą iš pasirinkčių meniu. Tada pasirinkite aplanką su vaizdo įrašų failais kitame erane, bus išvardinti visi aplanke esantys prieinami vaizdo įrašai.

Norėdami matyti kitų medijos tipų sąrašą turėsite grįžti į pagrindinį **Medijos naršyklės** langą ir pasirinkti norimą medijos tipą, o tada iš naujo pasirinkti tinklą. Arba spausdami **mėlyną** mygtuką greitai persijungsite į kitą medijos tipą neperjungdami tinklo. Daugiau informacijos apie failų atkūrimą žr. sk. **Medijos naršyklės meniu**.

Jei iškyla problema su tinklu, atjunkite televizorių nuo maitinimo tinklo ir vėl prijunkite. Valdymo gudrybių ir peršokimo režimai nepalaikomi su garso ir vaizdo dalinimosi funkcija.

*Pastaba: Kai kuriuose kompiuteriuose (pvz., įmonėse) garso ir vaizdo dalinimosi funkcija gali neveikti dėl administracinių ir saugos nuostatų.*

*Norint geriausios srautinės transliacijos šiuo televizoriumi reikėtų įdiegti pridedamą "Nero" programinę įrangą.*

# **Nero MediaHome Diegimas**

#### **Norėdami įdiegti Nero MediaHome, atlikite šiuos veiksmus:**

*Pastaba: Funkcijos Garso ir vaizdo bendrinimas negalima naudoti, jei jūsų kompiuteryje neįdiegta serverio programa arba jei suderinamame prietaise neįdiegta reikalinga medijos serverio programinė įranga.*

**1.** Įveskite visą nuorodą žemiau į tinklo naršyklės adreso juostą.

http://www.nero.com/mediahome-tv

- **2.** Pirmame puslapyje spauskite mygtuką **Atsisiųsti**. Įdiegimo failas bus atsiųstas į kompiuterį.
- **3.** Kai atsisiuntimas baigiamas, dukart spustelėkite ant idiegimo failo norėdami pradėti. Diegimo vedlys padės atlikti įdiegimo procedūrą.
- **4.** Atsidarys reikalingų reikalavimų ekranas. Diegimo vedlys patikrina, ar kompiuteryje yra reikalinga trečiųjų šalių programinė įranga. Jei programų nėra, jos išvardijamos ir jas reikia įdiegti prieš tęsiant diegimą.
- **5.** Spauskite mygtuką **Įdiegti**. Bus parodytas integruotas serijos numeris. Nekeiskite rodomo serijos numerio.
- **6.** Spauskite mygtuką **Toliau**. Rodomas langas su licencijos sąlygomis (EULA). Įdėmiai perskaitykite licencijos sutartį ir, jei sutinkate su sutarties sąlygomis, pažymėkite atitinkamą žymės langelį. Nepatvirtinus sutarties diegti negalima.
- **7.** Spauskite mygtuką **Toliau**. Kitame ekrane galėsite nustatyti įdiegimo parinktis.
- **8.** Spauskite mygtuką **Įdiegti**. Įdiegimas prasidės ir baigsis automatiškai. Eigos juosta rodys diegimo progresą.
- **9.** Spauskite mygtuką **Baigti**. Įdiegimas yra baigtas. Būsite nukreipti į Nero programinės įrangos programinę įrangą.
- **10.** Jūsų darbalaukyje bus sukurta nuoroda.

**Sveikiname!** Sėkmingai įdiegėte Nero MediaHome savo kompiuteryje.

Paleiskite Nero MediaHome dukart spustelėdami nuorodos piktogramą.

#### **Interneto portalas**

**Patarimas:** aukštos kokybės peržiūrai reikalingas plačiajuostis interneto ryšys. Norėdami, kad interneto portalas veiktų tinkamai, lange **Pradinis įdiegimas** turite tinkamai įrašyti šalies ir kalbos duomenis.

Portalo funkcija leidžia televizoriui prisijungti prie interneto serverio ir rodyti šio serverio interneto ryšio tiekiamą turinį. Portalo funkcija leidžia jums klausytis muzikos, peržiūrėti vaizdo įrašus, klipus ar interneto turinį su konkrečiomis nuorodomis. Ar jūs galite peržiūrėti šį turinį be trikdžių priklauso nuo interneto paslaugų teikėjo teikiamo ryšio spartos.

Norėdami atidaryti interneto tinklalapį, nuspauskite nuotolinio valdymo pulto mygtuką **Internetas**. Pamatysite galimų programų ir paslaugų piktogramas portalo ekrane. Norimą paslaugą pasirinkite nuotolinio valdymo pulto krypčių mygtukais. Norėdami peržiūrėti turinį, pasirinkite jį ir nuspauskite mygtuką **OK**. Norėdami grįžti į ankstesnįjį meniu, paspauskite mygtuką **Back/Return**.

Be to, prie kai kurių funkcijų galite prieiti per funkcijas, priskirtas nuotolinio valdymo pulto mygtukams su skaičiais arba spalvotiems mygtukams.

Norėdami išeiti iš internetinio portalo režimo, spauskite mygtuką **Exit**.

#### **PIP langas (priklausomai nuo portalo tarnybos)**

Jei perjungsite televizorių į portalo režimą žiūrėdami bet kokį šaltinį, PIP lange bus rodomas dabartinio šaltinio turinys.

Jei žiūrėdami televizijos kanalą perjungsite televizorių į portalo režimą, žiūrima laida bus rodoma PIP lange. Galite keisti kanalus **Programa +/-** mygtukais.

#### *Pastabos:*

*galimas problemas su programomis gali sukelti turinio tiekėjas.*

*Portalo paslaugų turinys ir sąsaja gali būti pakeisti bet kada be išankstinio įspėjimo.*

*Trečiųjų šalių internetinės paslaugos bet kuriuo metu gali būti pakeistos, nutrauktos ar apribotos.* 

#### **Interneto naršyklė**

Norėdami naudoti interneto naršyklę, iš pradžių įeikite į tinklą. Po to paleiskite **Interneto** programą tinkle.

*(\*) Interneto naršyklės logotipas gali atrodyti kitaip*

Pirmajame naršyklės erane pateikiamos miniatiūrinės nuorodos į nustatytas svetaines, kurios bus rodomos kaip **Sparčiojo rinkimo** parinktys kartu su funkcijomis **Redaguoti spartųjį rinkimą** ir **Pridėti prie sparčiojo rinkimo**.

Norėdami valdyti interneto naršyklę, naudokite nuotolinio valdymo pulto mygtukus su rodyklėmis arba prijungtą pelę. Norėdami peržiūrėti naršyklės parinkčių juostą, perkelkite žymeklį į puslapio viršų arba spauskite mygtuką **Back/Return**. Čia prieinamos **History**, **Tabs** ir **Bookmarks** parinktys ir naršyklės juosta su mygtukais Toliau / Atgal, atnaujinimo mygtuku, adreso / paieškos juosta, **Speed Dial** ir **Opera** mygtukai.

Norėdami pridėti norimą svetainę prie **Sparčiojo rinkimo** sąrašo sparčiai prieigai, perkelkite žymeklį į puslapio viršų arba spauskite mygtuką **Back/Return**. Atsidarys naršyklės juosta. Išryškinkite mygtuką **Sparčiojo rinkimo** - ir spauskite mygtuką **OK**. Po to pasirinkite parinktį **Pridėti prie sparčiojo rinkimo** ir spauskite mygtuką **OK**. Užpildykite laukelius **Name** ir **Address**, pažymėkite **OK** ir spauskite mygtuką **OK** norėdami pridėti. Būdami svetainėje, kurią norite pridėti į **Sparčiojo rinkimo** sąrašą, išryškinkite mygtuką **Opera- 0** ir spauskite mygtuką **OK**. Po to išryškinkite submeniu **Pridėti prie sparčiojo rinkimo** ir spauskite mygtuką **OK**. **Vardo** ir **Adreso** laukeliai bus užpildyti automatiškai pagal svetainės, kurioje tuo metu esate, informaciją. Išryškinkite **OK** ir paspauskite mygtuką **OK** norėdami ją pridėti.

Taip pat galite valdyti naršyklę naudodami meniu **Opera.** Išryškinkite mygtuką **Opera- 0** ir paspauskite mygtuką **OK** norėdami peržiūrėti specifines puslapio ir bendrąsias parinktis.

Ieškoti ar peržiūrėti svetaines per naršyklę galima įvairiais būdais.

Įvesti svetainės (URL) adresą į paieškos / adreso laukelį ir išryškinti mygtuką **Submit** virtualioje klaviatūroje ir paspausti mygtuką **OK** pereiti į svetainę.

Įvesti raktažodžius į paieškos / adreso laukelį ir išryškinti mygtuką **Submit** virtualioje klaviatūroje ir paspausti mygtuką **OK** pradėti paiešką susijusiose svetainėse.

Išryškinti Sparčiojo rinkimo miniatiūrą ir spausti mygtuką **OK** norint pereiti į susietą svetainę.

Jūsų televizorius suderinamas su USB pelėmis. Prijunkite pelę ar belaidės pelės adapterį prie televizoriaus USB įvado jungties, taip naršyti bus paprasčiau ir greičiau.

Kai kuriuose tinklalapiuose yra "Flash" turinio. Jo naršyklė nepalaiko.

Jūsų televizorius nepalaiko jokio siuntimosi iš interneto per naršyklę.

Gali būti palaikomos ne visos svetainės internete. Priklausomai nuo svetainės gali kilti problemų su turinio perteikimu. Tam tikromis aplinkybėmis gali būti neįmanoma peržiūrėti vaizdo turinio.

# **HBBTV sistema**

HbbTV (hibridinės transliacijos plačiajuostė televizija) yra naujas standartas, nepriekaištingai sujungiantis transliuojamas televizijos paslaugas su siunčiamomis plačiajuosčiu ryšiu ir taip pat leidžiantis vartotojams naudoti tik internete pasiekiamas paslaugas naudojant prijungtą televizorių ir imtuvą. HbbTV tiekiamos įvairios paslaugos, įskaitant tradicinius transliuojamus TV kanalus, programų kartojimo paslaugas, pageidaujamus vaizdo įrašus, EPG, interaktyvią reklamą, pritaikymą asmeniškai, balsavimą, žaidimus, socialinius tinklus ir kitas multimedijos programas. HbbTV programos pasiekiamos kanalais, kuriais jas transliuoja transliuotojas (šiuo metu įvairūs "Astra" kanalai transliuoja HbbTV programas). Transliuotojas pažymi vieną programą kaip "automatiškai paleidžiamą", ir ji paleidžiama automatiškai. Automatiškai paleidžiamos programos paprastai pažymimos mažo raudono mygtuko piktograma, informuojančia naudotoją, kad tuo kanalu transliuojama HbbTV programa. Paspauskite raudoną mygtuką programai atidaryti. Kai puslapis atidaromas, galite grįžti prie pradinės raudonos piktogramos būsenos dar kartą paspaudę raudoną mygtuką. Naudotojas gali persijungti tarp raudono mygtuko piktogramos režimo ir visos programos naudotojo sąsajos režimo paspausdamas raudoną mygtuką. Reikia atkreipti dėmesį, kad raudono mygtuko perjungimo galimybę suteikia programa, ir kai kurios programos gali elgtis skirtingai.

Jei persijungiate į kitą kanalą, kai Hbb TV programa aktyvi (raudono mygtuko piktogramos režimu arba visos naudotojo sąsajos režimu), galimi tokie variantai:

- programa veikia toliau,
- programa nutraukiama,
- programa nutraukiama ir paleidžiama kita automatiškai paleidžiama raudono mygtuko piktogramos programa.

Hbb TV leidžia gauti programas iš plačiajuosčio ryšio arba transliacijos. Transliuotojas gali naudoti abu būdus arba vieną jų. Jei sistemoje nėra veikiančio plačiajuosčio ryšio, sistema gali vis vien paleisti transliuojamas programas.

Automatiškai paleidžiamos raudono mygtuko programos paprastai pateikia nuorodas į kitas programas. Pavyzdys parodytas toliau. Naudotojas tada gali pereiti prie kitų programų naudodamas nuorodas. Programos turi suteikti būdą jas išjungti, paprastai tam naudojamas mygtukas **Exit**.

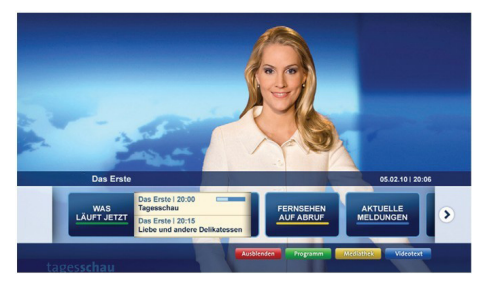

**Pav. a:** Paleiskite programą iš juostos.

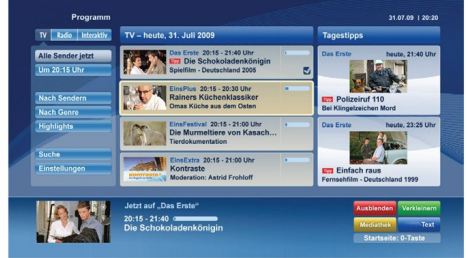

**Pav. b.** EPG programa, transliuojamas vaizdo įrašas rodomas apačioje kairėje, jį galima nutraukti paspaudus 0.

Hbb TV programos sąveikai su naudotoju naudoja nuotolinio valdymo pulto mygtukus. Paleidus HbbTV programą kai kurių mygtukų valdymą perima programa. Pvz., kanalų pasirinkimas skaičių mygtukais gali neveikti teleteksto programose, kur skaičiai nurodo teleteksto puslapius.

Hbb TV reikia, kad sistema palaikytų srautines AV transliacijas. Yra daug programų, siūlančių VOD (vaizdo įrašus pagal pageidavimą) ir TV programų kartojimo paslaugas. Naudotojas gali naudoti peržiūros, pristabdymo, sustabdymo, persukimo pirmyn ir atgal valdiklius AV turiniui valdyti.

*Pastaba: šią funkciją galite įjungti arba išjungti meniu Daugiau, kurį rasite meniu Sistema>Nustatymai.*

# **Smart Center**

"Smart Center" yra mobilioji programa, veikianti "iOS" ir "Android" platformose. Su savo planšetiniu kompiuteriu arba telefonu galite lengvai pasiekti savo mėgstamas laidas ir programas savo išmaniajame televizoriuje. Taip pat galite paleisti portalo programas, naudoti planšetinį kompiuterį kaip televizoriaus nuotolinio valdymo pultelį ir dalintis medijos failais.

*Pastaba: Galimybė naudotis visomis šios programėlės funkcijomis priklauso nuo jūsų televizoriaus funkcijų.*

# **Darbo pradžia**

Norėdami naudotis "Smart Center" funkcijomis, turite tinkamai prisijungti. Norėdami prisijungti prie savo tinklo belaidžiu ryšiu, įjunkite Wi-Fi raktą į vieną iš USB prievadų, jei jūsų televizoriuje nėra vidinės Wi-Fi funkcijos. Kad galėtumėte naudoti internetines funkcijas, jūsų modemas / maršrutizatorius turi būti prijungtas prie interneto.

*SVARBU: Įsitikinkite, kad televizorius ir mobilusis įrenginys prijungti prie to pačio tinklo.*

Medijos keitimosi funkcija turi turėti įjungtą **Garso ir vaizdo bendrinimas** parametra (iei jis yra). Paspauskite nuotolinio valdymo pulto mygtuką **Meniu**, pasirinkite **Sistema > Parinktys > Daugiau** ir spauskite **OK**. Išryškinkite **Garso ir vaizdo bendrinimas** ir pasirinkite **Įjungta**. Dabar televizorius parengtas prijungti prie mobiliojo įrenginio.

Įdiekite **Smart Center** programą į savo mobilųjį įrenginį.

Paleiskite "Smart Center" programą. Jei visi ryšiai tinkamai sukonfigūruoti, mobiliajame įrenginyje pamatysite televizoriaus pavadinimą. Jei sąraše nerodomas jūsų televizoriaus pavadinimas, truputį palaukite ir bakstelėkite valdiklį **Atnaujinti.** Pasirinkite sąraše savo televizorių.

# **Mobiliojo įrenginio ekranas**

Pagrindiniame meniu galite rasti skirtukus, su kuriais galite įjungti įvairias funkcijas.

Paleidus programą, ji parsisiunčia kanalų sąrašą iš televizoriaus.

**MANO KANALAI:** Rodomi pirmi keturi kanalai, gauti iš televizoriaus kanalo sąrašo. Galite keisti kanalų sąrašą. Paspauskite kanalo piktogramą ir palaikykite. Bus rodomas kanalų sąrašas ir galėsite pasirinkti kanalus, kuriuos norėsite pakeisti.

**TV:** Galite peržiūrėti turinį, pasirinkę TV skirtuką. Pasirinkę šį režimą, galite naršyti po kanalų sąrašą, gautą iš televizoriaus, o norėdami peržiūrėti informaciją, paspauskite miniatiūras.

**Įrašai:** Pasirinkę šį skirtuką, galite peržiūrėti savo aktyvius įrašus bei priminimus. Norėdami ištrinti elementą, paspauskite piktogramą Ištrinti, kurią rasite kiekvienoje eilutėje.

**EPG:** Pasirinkę šį skirtuką, galite peržiūrėti pasirinktų kanalų transliacijų grafikus. Paspaudę ant pasirinkto kanalo, esančio EPG tinklelyje, galite naršyti po kanalus. Isidėmėkite, kad EPG informacija atnaujinimas / atkūrimas gali šiek tiek užtrukti priklausomai nuo jūsų tinklo ir interneto paslaugų kokybės.

*Pastaba:* Internetinei EPG informacijai reikia interneto ryšio.

**Portalas:** šiame skirtuke rodomos portalo programos, po kurias galite naršyti. Pasirinkta programa bus rodoma televizoriaus ekrane, nebent įjungta "FollowMeTV" funkcija (jei ji yra).

*Pastaba: Reikalingas interneto ryšys. Šis skirtukas įjungiamas, jei naudojamas portalo puslapis.*

**Nustatymai:** Konfigūruokite programas pagal savo poreikius. Galite pakeisti;

Automatinį užrakinima (tik naudojant ..IOS"): įrenginio ekranas automatiškai išsijungia po tam tikro laiko. Jei nustatymas išjungtas, ekranas niekada neišsijungs.

Automatiškai įjungiamas "FollowMeTV": Pasirinkus šį nustatyma, "FollowMeTV" funkcija (jei ii bus) isijungs automatiškai. Nustatymas išiungtas.

**Automatinį prisijungimą prie televizoriaus:**  Pasirinkus šį nustatymą, jūsų mobilusis įrenginys automatiškai prisijungs prie paskutinį kartą naudoto televizoriaus ir praleis televizoriaus paieškos ekraną.

**Pasirinkta televizorių (tik naudojant "IOS"):** Rodo dabar prijungtą televizorių. Pasirinkę šį nustatymą, pateksite į televizoriaus paieškos ekraną ir galėsite pasirinkti kitą televizorių.

**Kanalų sąrašo redagavimą:** Pasirinkę šį nustatymą, galite redaguoti kanalų sąrašą.

**Kanalų sąrašo šaltinio parinktį:** Galite pasirinkti kanalų sąrašo šaltinį, kuris bus naudojamas šioje programoje. Yra dvi parinktys: TV sąrašas ir Pasirinktinis sąrašas. Taip pat galite aktyvuoti parinktį "Remember my choice" (Prisiminti mano pasirinkimą) norėdami pasirinktą kanalų sąrašo šaltinį padaryti nuolatiniu pasirinkimu. Šiuo atveju jei pasirinktas šaltinis galimas, jis bus naudojamas programoje.

**Versijos Nr.:** Rodo dabartinę programos versiją.

# **Informacijos puslapis**

Norėdami atidaryti informacijos puslapį, palieskite ant programos. Šiame puslapyje galite gauti išsamios informacija apie pasirinktas programas. Šiame puslapyje rasite skirtukus: "Informacija", "Cast&Crew" (Komanda) ir "Vaizdo įrašai".

**DETALES:** šiame skirtuke rodoma pasirinktos programos santrauka ir informacija. Taip pat čia rasite nuorodas į pasirinktos programos "Facebook" bei "Twitter" puslapius.

**Komanda:** Pateikiamas sąrašas asmenų, prisidėjusių prie šios programos kūrimo.

**Vaizdo įrašai:** Rodo pasirinktos programos vaizdo jrašus "Youtube" programoje.

*Pastaba:* Kai kurioms funkcijoms veikti gali reikėti interneto ryšio.

# **"FollowMe" televizoriaus funkcija (jei jis yra)**

Bakstelėkite "FOLLOW ME TV" valdiklį, esantį mobiliojo prietaiso ekrano kairės pusės apačioje, norėdami pakeisti **..FollowMe**" funkcijos išdėstyma.

Bakstelėkite piktogramą "Play" (Paleisti), kad pradėtumėte srautinio turinio siuntimo seansą iš televizoriaus į savo mobilųjį įrenginį. Funkcija galima naudotis, jei įrenginys yra maršruto parinktuvo veikimo lauke.

# **Veidrodžio režimas**

Ši "FollowMe TV" funkcija pagal numatytaji nustatyma yra įjungta ir leidžia transliuoti turinį iš bet kurio kito pasirinkto TV šaltinio ir medijos naršyklės.

#### *Pastabos:*

*Įsidėmėkite, kad palaikomi tik skaitmeniniai (DVB-T/C/S), SD ir HD kanalai.*

*Neveikia daugiakalbio garso palaikymas ir subtitrų įjungimo / išjungimo funkcija.*

*Siuntimasis gali kisti priklausomai nuo jūsų ryšio kokybės.*

# **"Media Share" puslapis**

Norėdami įjungti valdiklį **Media Share, spustelėkite**  rodyklę aukštyn, esančią ekrano kairės pusės apačioje.

Nuspaudus "Media Share" valdiklį, pasirodo ekranas, kuriame galite pasirinkti medijos failo tipą.

*Pastaba: Palaikomi ne visi vaizdo failų formatai. Ši funkcija neveiks, jei nėra palaikoma Garso ir vaizdo bendrinimas funkcija.*

# **"Portal Launcher"**

Norėdami jiungti "Portal Launcher" (**D)** valdiklį, **spustelėkite**rodyklę aukštyn, esančią ekrano kairės pusės apačioje.

Portalo puslapį galite pasiekti spustelėję valdiklį **Portal Launcher** (reikia interneto ryšio).

*Pastaba: Reikalingas interneto ryšys. Ši funkcija neveiks, jei nenaudojamas portalo puslapis.*

# **Išmanioji nuotolinio valdymo funkcija**

Savo mobilųjį įrenginį galite naudoti kaip nuotolinio valdymo pultelį iškart, kai jį prijungiate prie televizoriaus. Norėdami naudotis visomis išmaniojo nuotolinio valdymo funkcijomis, spustelėkite **rodyklę aukštyn**, esančią ekrano kairės pusės apačioje.

# **Balso atpažinimas**

Spustelėkite valdiklį **Microphone** (**a**) (Mikrofonas) ir valdykite programą, duodami tokias balso komandas kaip "Portal!" (Portalas!), "Volume Up/Down!" (Pagarsinti / Patylinti!), "Programme Up/Down!" (Pereiti programa aukštyn / žemyn!).

*Pastaba: Ši funkcija galima tik "Android" įrenginiams.*

# **Klaviatūros puslapis**

**Klaviatūros puslapį galite atidaryti dvejais būdais – paspaudę** Keyboard (**)** (Klaviatūros) valdiklį programų lange arba automatiškai gavę komandą iš televizoriaus.

# **Reikalavimai**

- **1.** "Smart TV"
- **2.** Tinklo ryšys
- **3.** Mobilusis irenginys, paremtas "Android" arba "iOS" platforma ("Android OS" 4.0 arba naujesnė versija; "IOS" 6 arba naujesnė versija)
- **4.** "Smart Center" programa (ją galima rasti internetinėse programų parduotuvėse, skirtose "Android" ir ..iOS" operacinėms sistemoms)
- **5.** Maršruto parinktuvas, modemas
- **6.** USB atmintinė, suformatuota FAT32 formatu (jei yra, reikia PVR funkcijai)

#### *Pastabos:*

*Naudojant "Android" įrenginį, palaikomas įprastas (mdpi), didelis (hdpi) bei ypač didelis (xhdpi) ekrano formatas. Nepalaikomi įrenginiai, kurių ekrano dydis yra 3 col. arba mažiau.*

*iOS operacinę sistemą naudojančiuose įrenginiuose palaikomi visi ekrano dydžiai.*

*Smart Center programos vartotojo sąsaja gali būti pakeista pagal versiją, įdiegtą jūsų įrenginyje.*

Mes esame tam, kad jums padėtumėme. Mūsų tinklalapyje rasite visos jums reikalingos informacijos apie naujausias, tendencijas diktuojančias TV technologijas.

# **www.toshiba-tv.com**

TV vartotojo vadovą galite skaityti internete arba jį atsisiųsti.

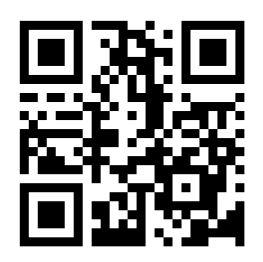

Jei norite sužinoti daugiau apie jūsų gaminiui taikomas "Toshiba" garantijos sąlygas, paspauskite čia ir pasirinkite savo kalbą.

# **www.toshiba-tv.com/warranty**

# **TOSHIBA**